#### **BAB IV**

#### **DESKRIPSI SISTEM**

#### **4.1 Analisis Sistem**

Analisis sistem adalah langkah pertama untuk membuat suatu sistem baru. Langkah awal yang dilakukan adalah melakukan wawancara, dengan tujuan untuk mendapatkan informasi tentang mekanisme persewaan apartemen. Selanjutunya dilakukan analisa terhadap permasalahan yang ada pada Puri Darmo Serviced Residence, khususnya mengenai sistem persewaan apartemen.

Dalam pengembangan sistem informasi ini dibutuhkan analisa dan perancangan sistem pengolah data. Sistem pengolah data tersebut diharapkan mampu mempengaruhi kinerja khususnya pihak *Front Office* untuk meningkatkan pelayanan persewaan apartemen pada pelanggan atau tamu.

Metode ini membutuhkan analisis internal dan eksternal organisasi, kebutuhan bisnis dan beberapa teknik analisis untuk menghasilkan perencanaan yang baik data dan informasi yang dibutuhkan ialah berkenaan dengan tujuan dari pembuatan sistem informasi persewaan apartemen yang meliputi pemesanan unit, *check in*, pembayaran tagihan, hingga proses *check out*. Untuk pembuatan sistem informasi ini dibutuhkan dibutuhkan keterangan dari *user* dalam penggunaan aplikasi yang dibutuhkan dan diinginkan. Dari hasil penelitian disimpulkan bahwa diperlukan tampilan aplikasi yang mudah penggunaannya dan cepat prosesnya atau tampilan yang *userfriendly*. **4.1** Analisis Sistem<br>
Analisis sistem dolah langkah pertama untuk membuat sistem<br>
bara. Langkah awal yang dilakukan adalah melakukan wawancara, dendar langkan<br>
selanjutunya dilakukan analisa terhadap permasalahan yang da

### **4.1.1 Spesifikasi Kebutuhan**

Setelah menganalisa proses bisnis yang ada di Puri Darmo Serviced Residence, maka spesifikasi kebutuhan yang diperlukan dalam analisis dan perancangan sistem informasi persewaan apartemen ini antara lain:

### **4.1.1.1 Karakteristik Pengguna**

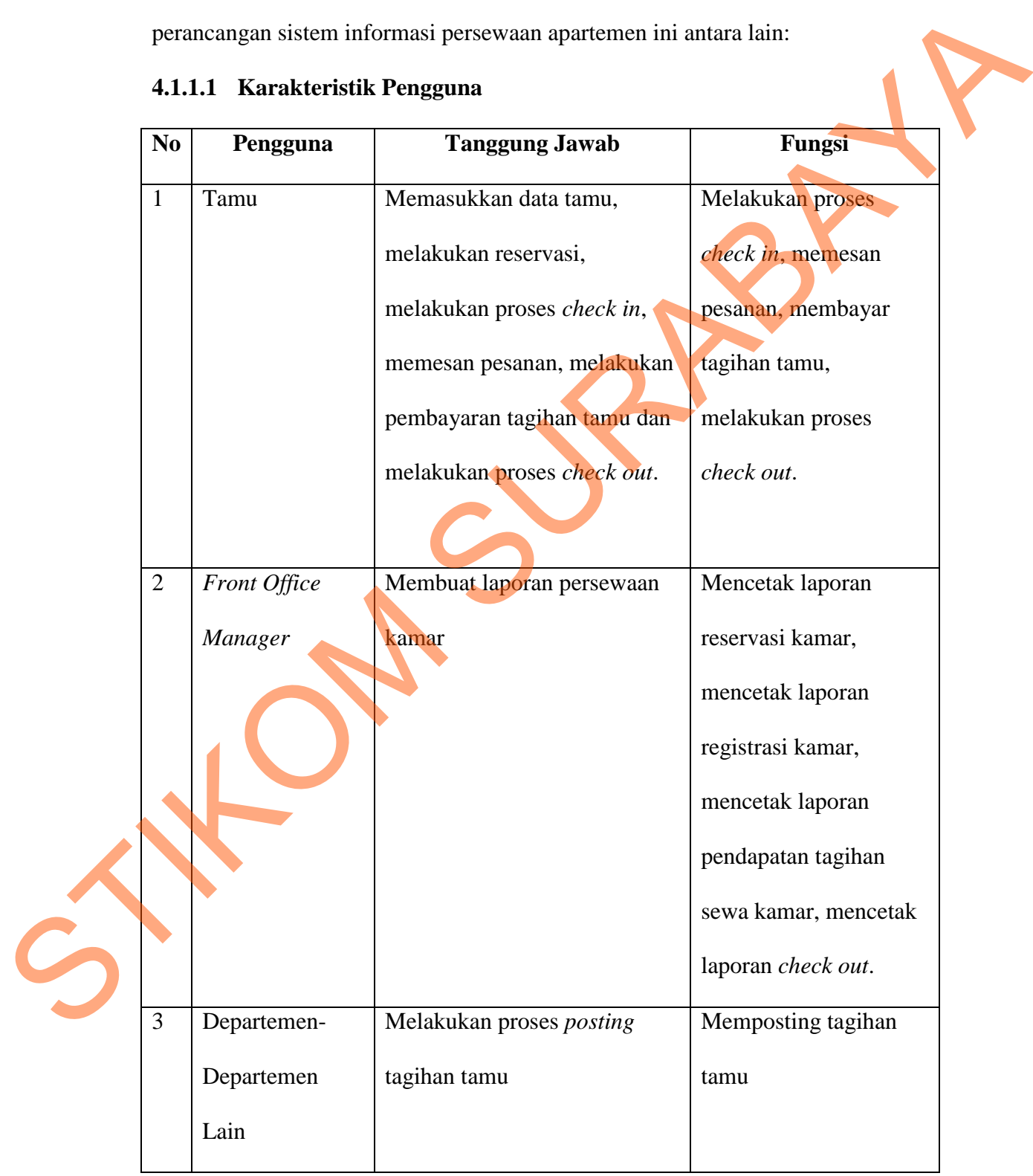

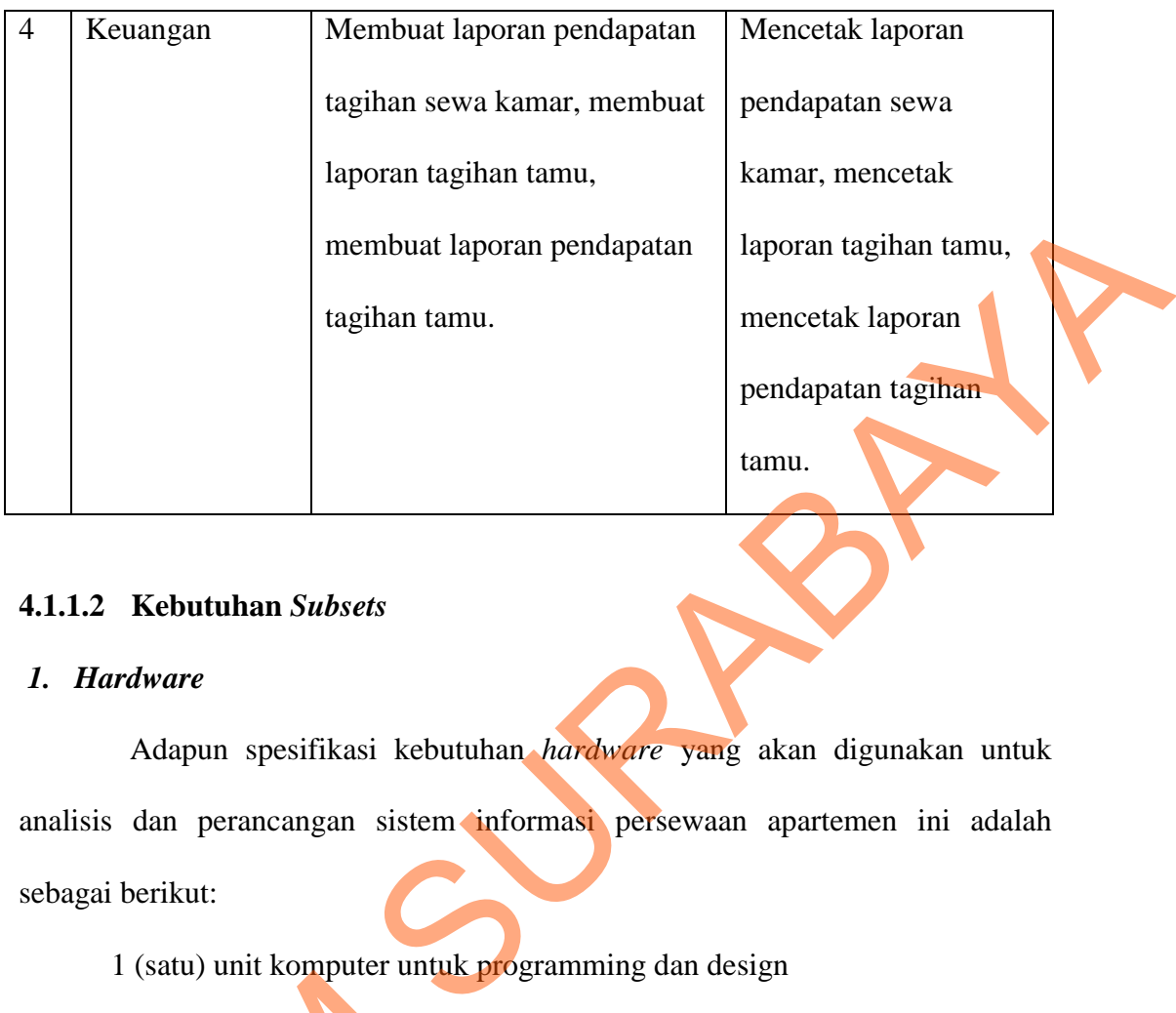

#### **4.1.1.2 Kebutuhan** *Subsets*

#### *1. Hardware*

Adapun spesifikasi kebutuhan *hardware* yang akan digunakan untuk analisis dan perancangan sistem informasi persewaan apartemen ini adalah sebagai berikut:

1 (satu) unit komputer untuk programming dan design

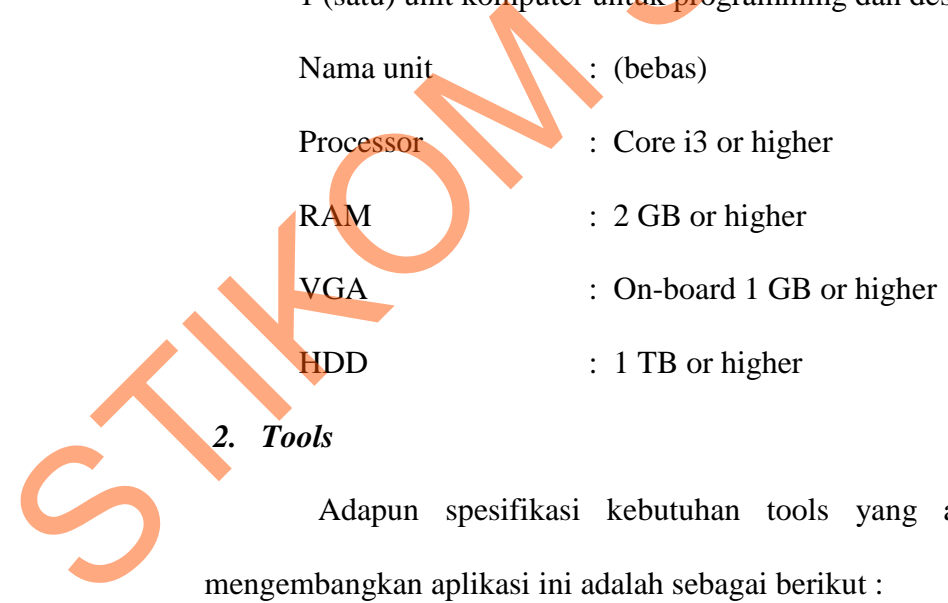

*2. Tools*

Adapun spesifikasi kebutuhan tools yang akan digunakan untuk mengembangkan aplikasi ini adalah sebagai berikut :

#### **Adobe Photoshop**

Tools ini digunakan untuk mendesain layout aplikasi yang akan dibuat. Photoshop yang digunakan adalah minimal versi CS3.

#### **Microsoft Visual Studio**

Tools ini digunakan untuk melakukan pengembangan aplikasi, baik itu aplikasi bisnis, aplikasi personal, ataupun komponen aplikasinya, dalam bentuk aplikasi console, aplikasi Windows, ataupun aplikasi Web.

#### **Microsoft Word**

Tools ini digunakan untuk pengolahan data yang yang biasa digunakan untuk membuat laporan, membuat dokumen berbentuk surat kabar, membuat label surat, membuat table pada dokumen, dan lan-lain.

#### **Power Designer**

Tools ini digunakan untuk mendesain sistem dan database yang diperlukan dalam pengembangan sistem informasi persewaan apartemen ini.

### **4.1.1.3 Kebutuhan Fungsional**

**1.** *Check In*

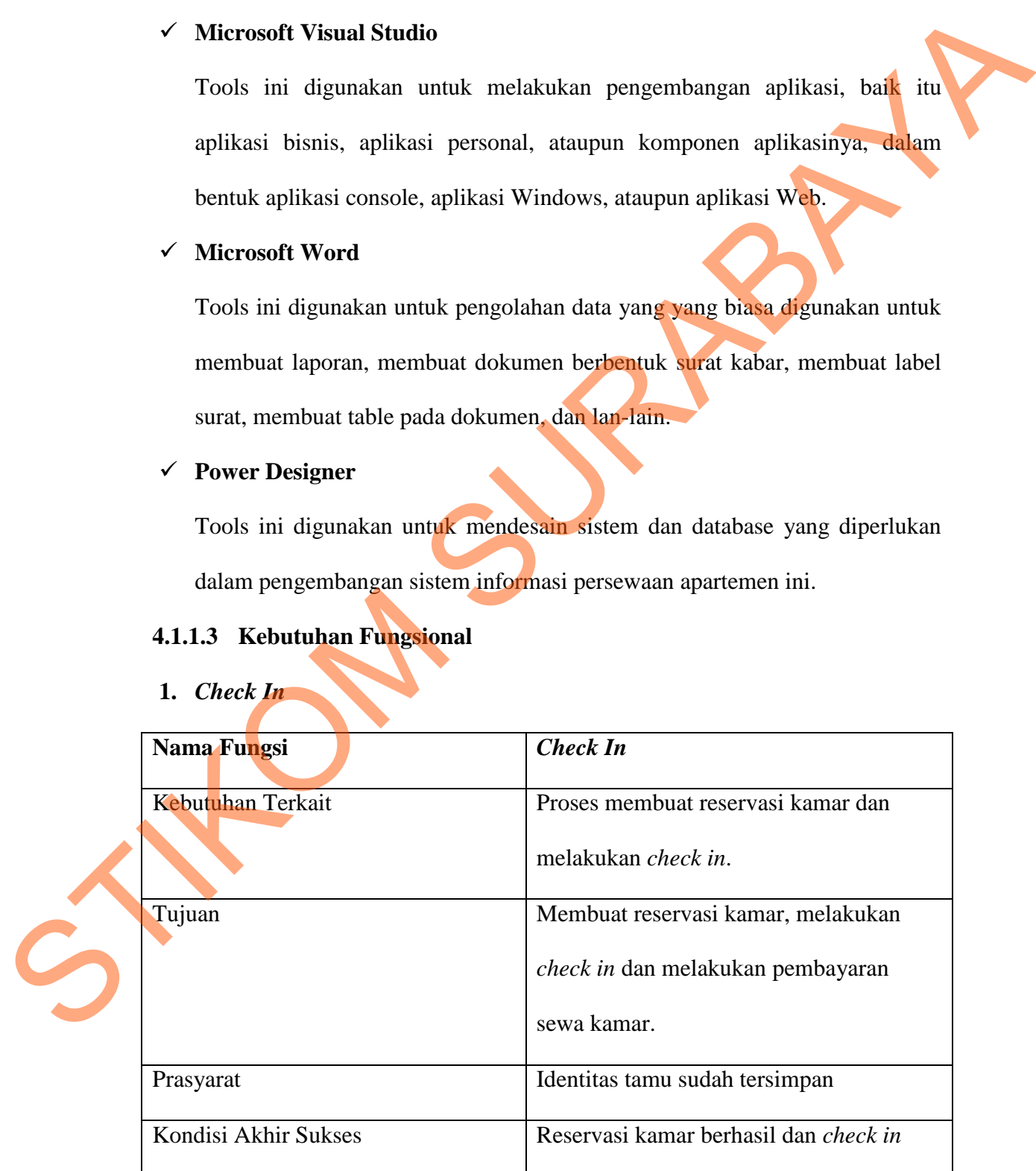

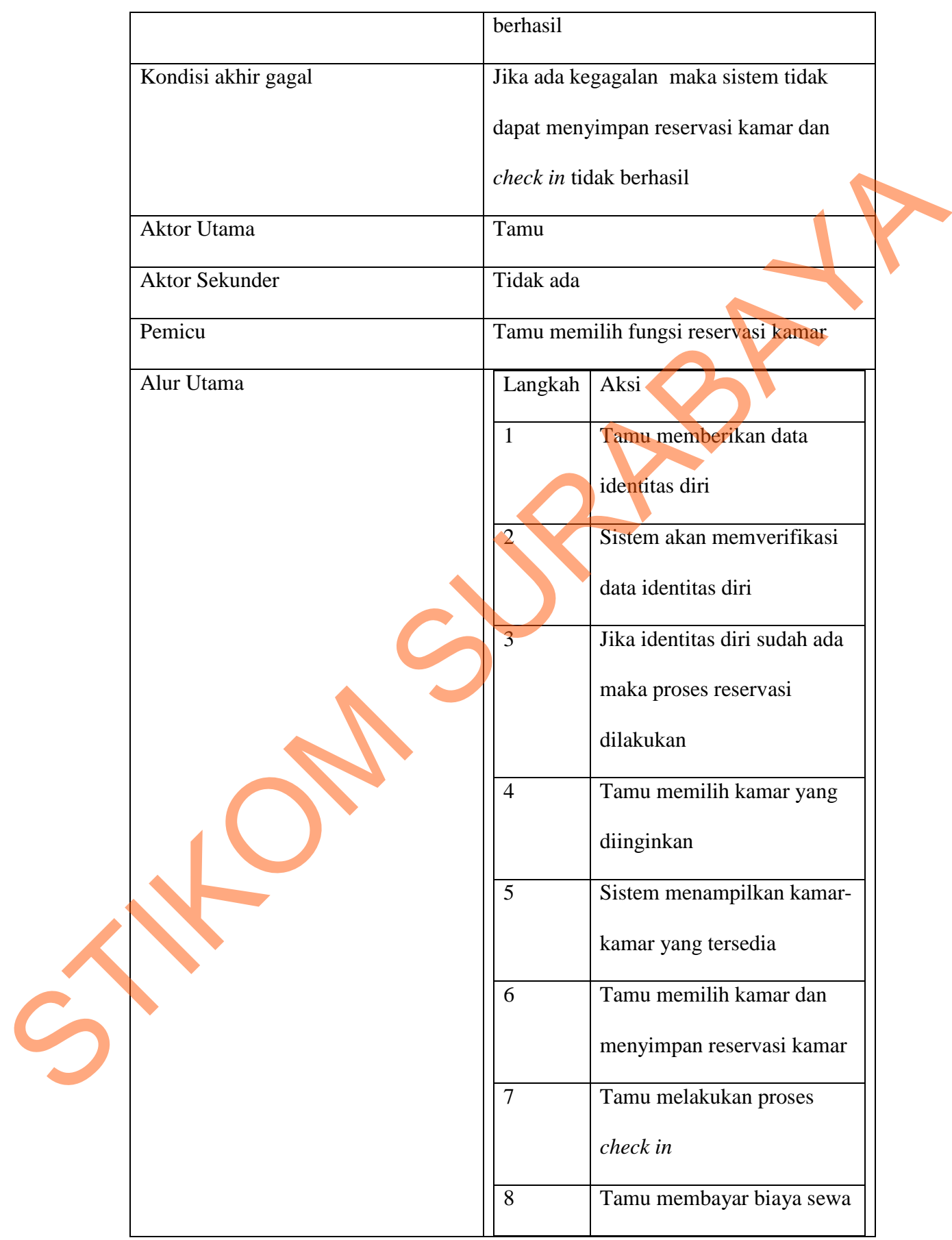

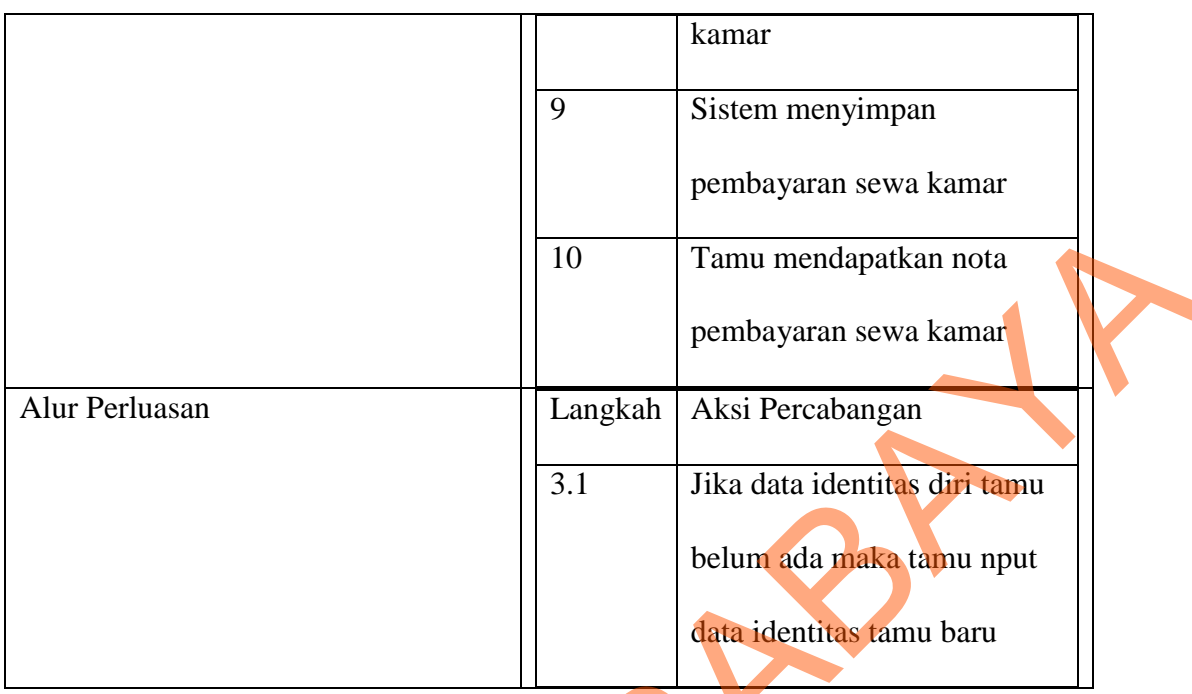

# **2. Membuat Laporan** *Front Office*

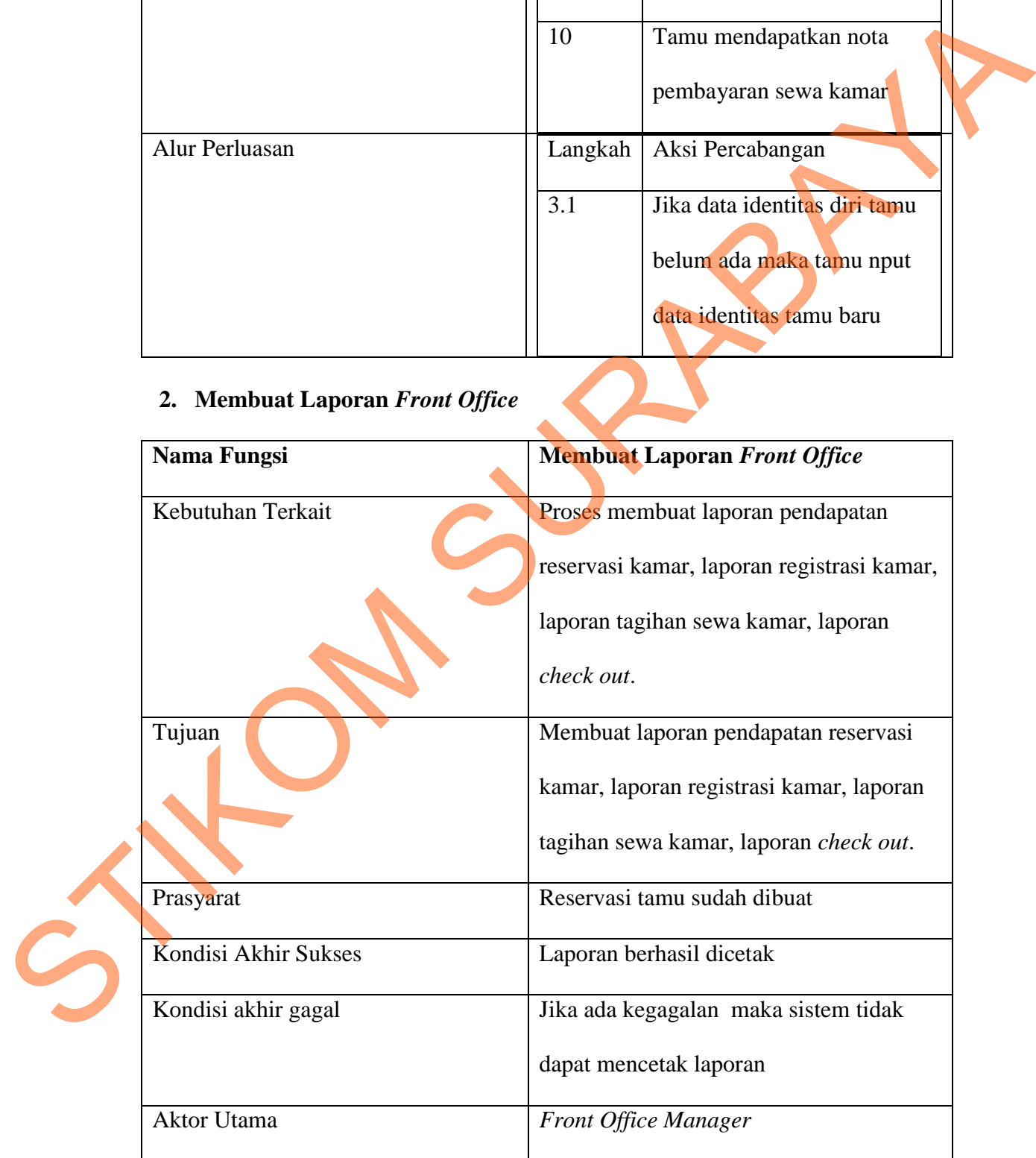

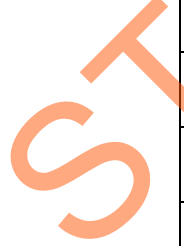

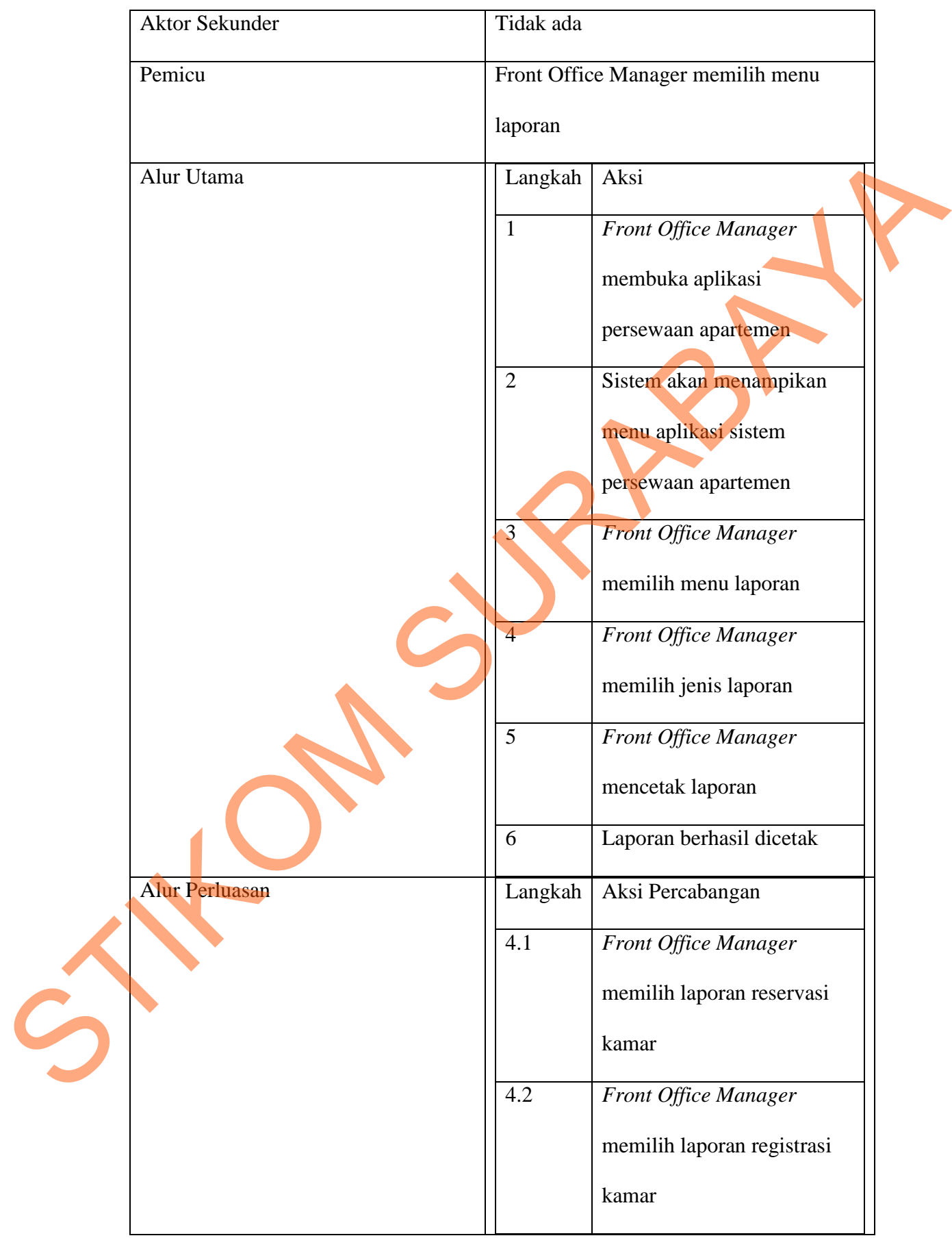

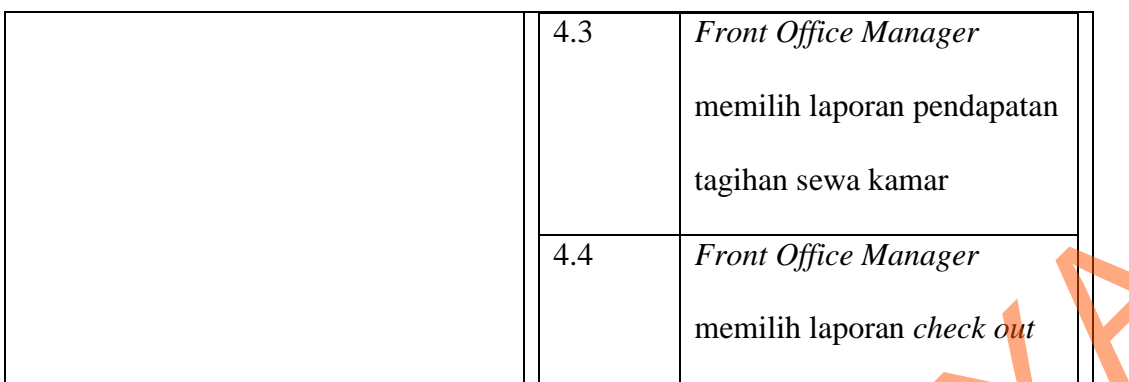

# **3. Memposting Tagihan Tamu**

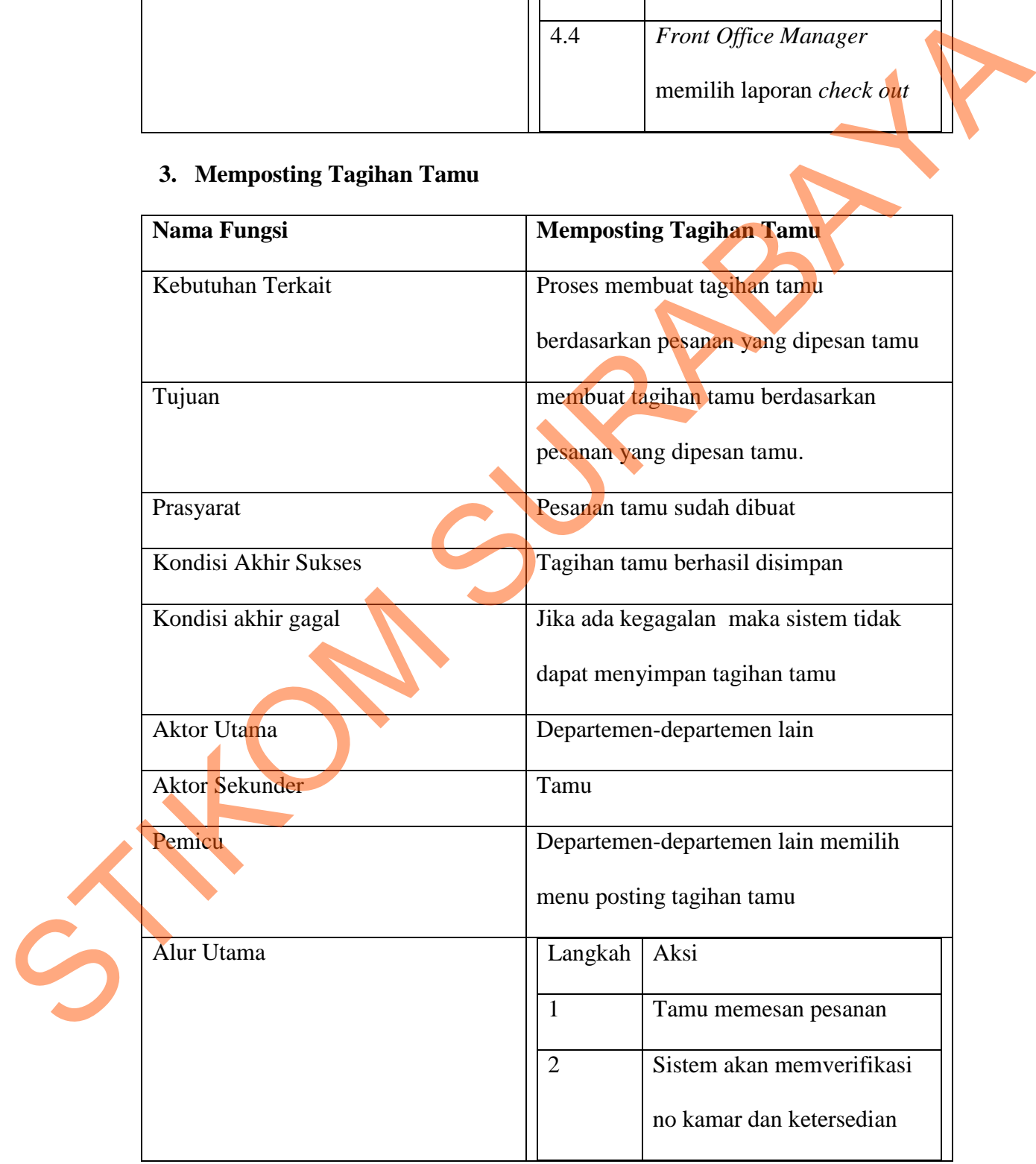

31

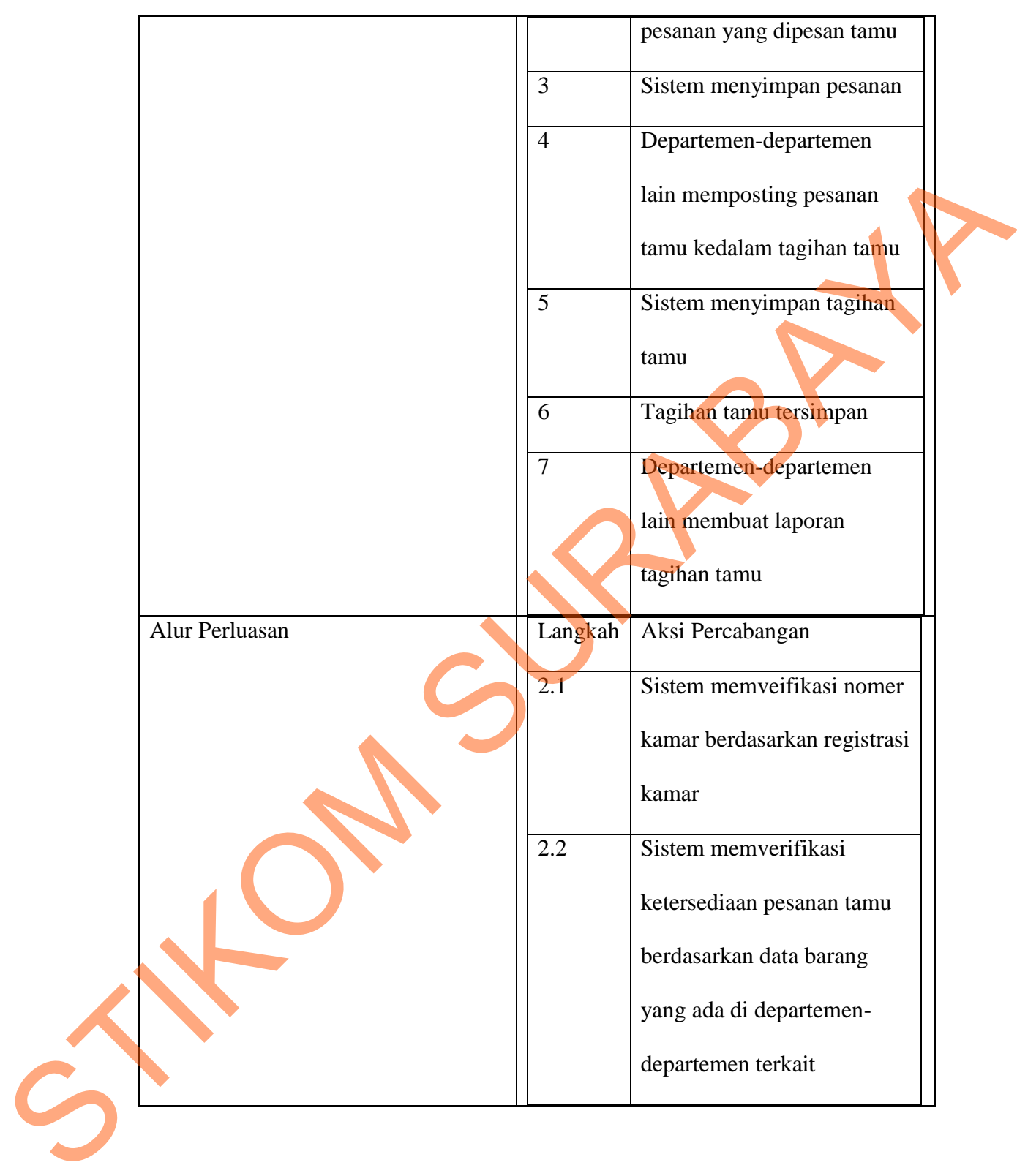

# **4. Membayar Tagihan Tamu**

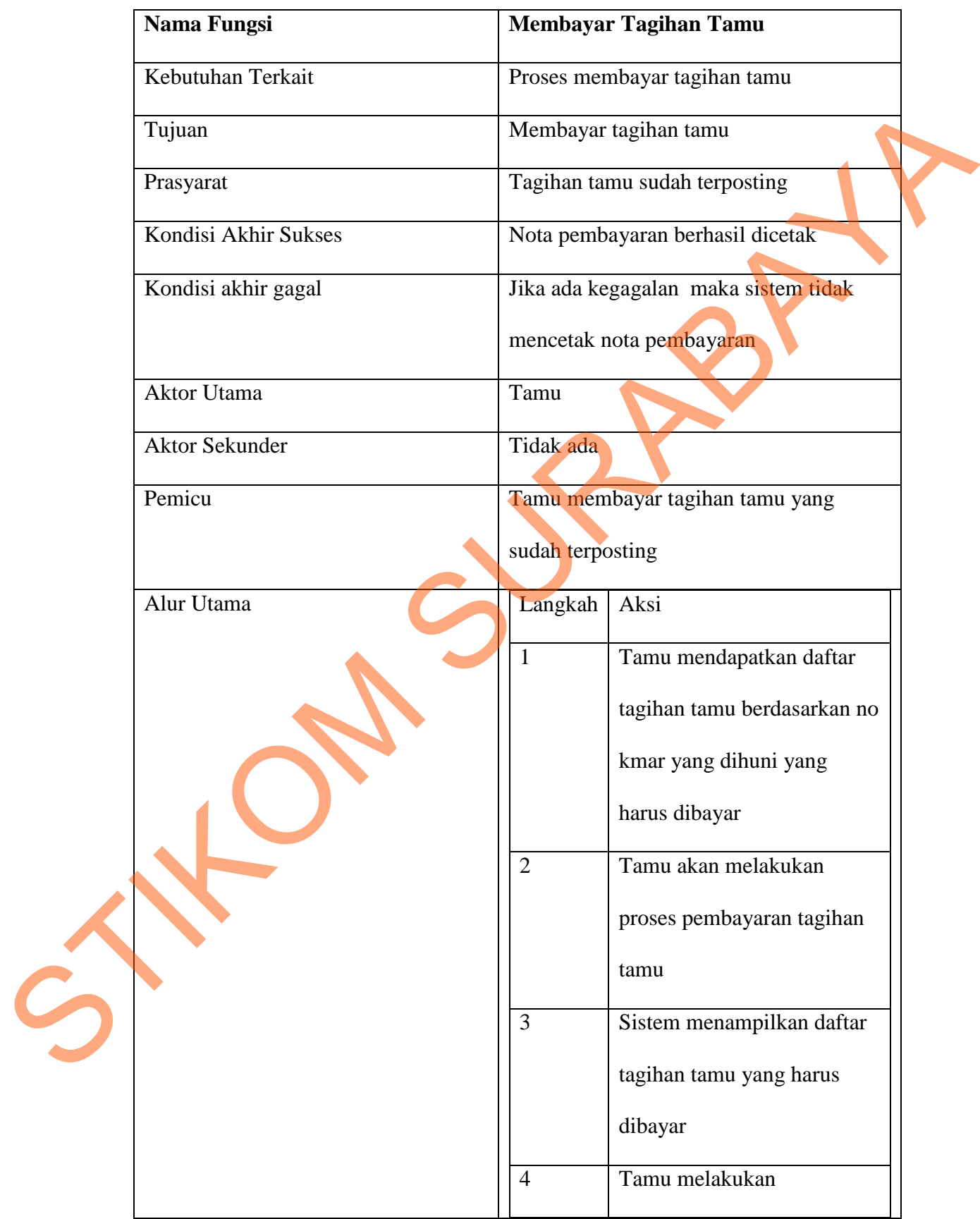

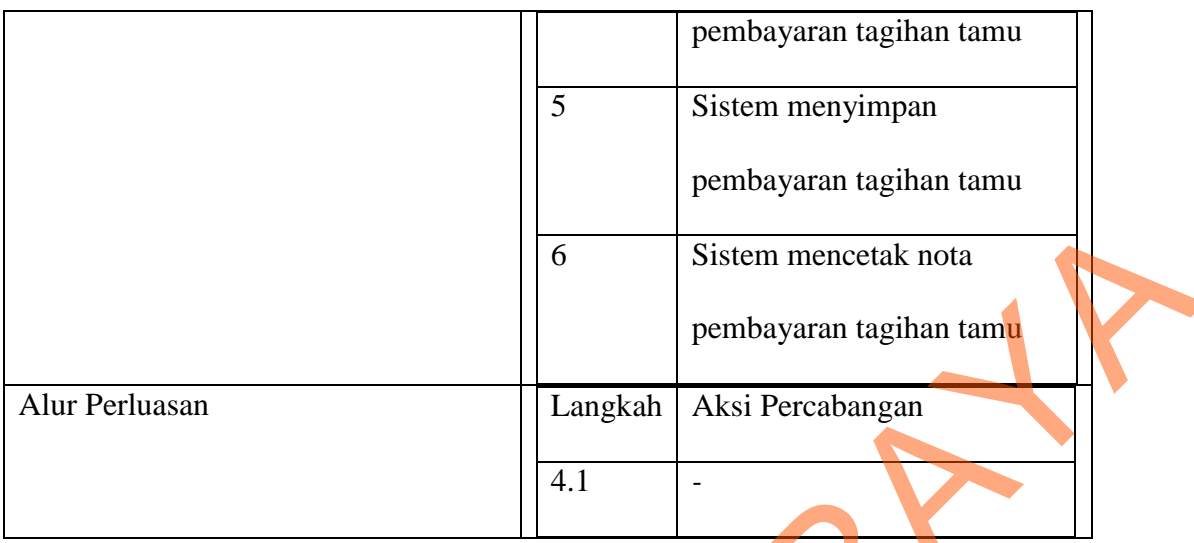

# **5.** *Check Out*

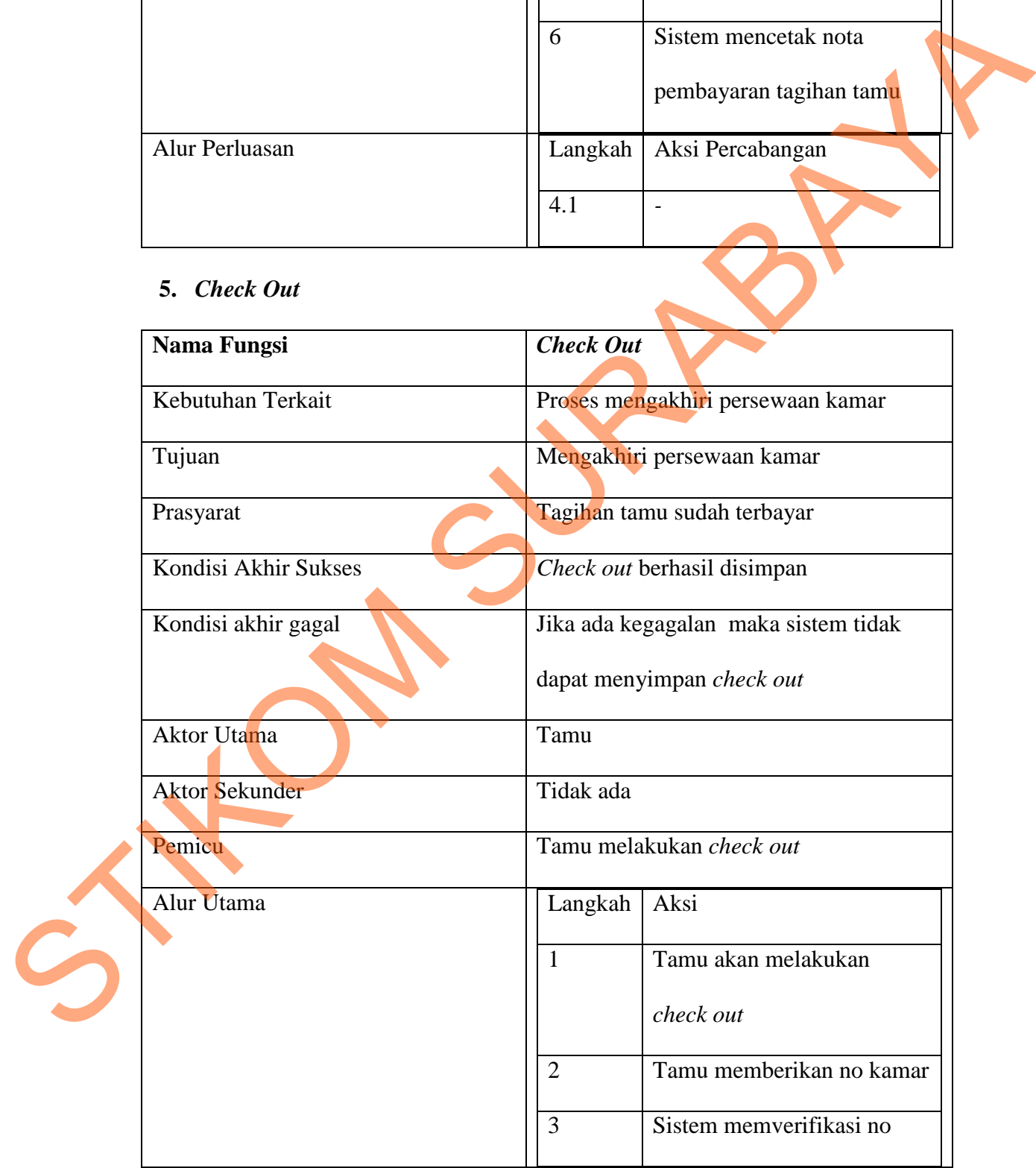

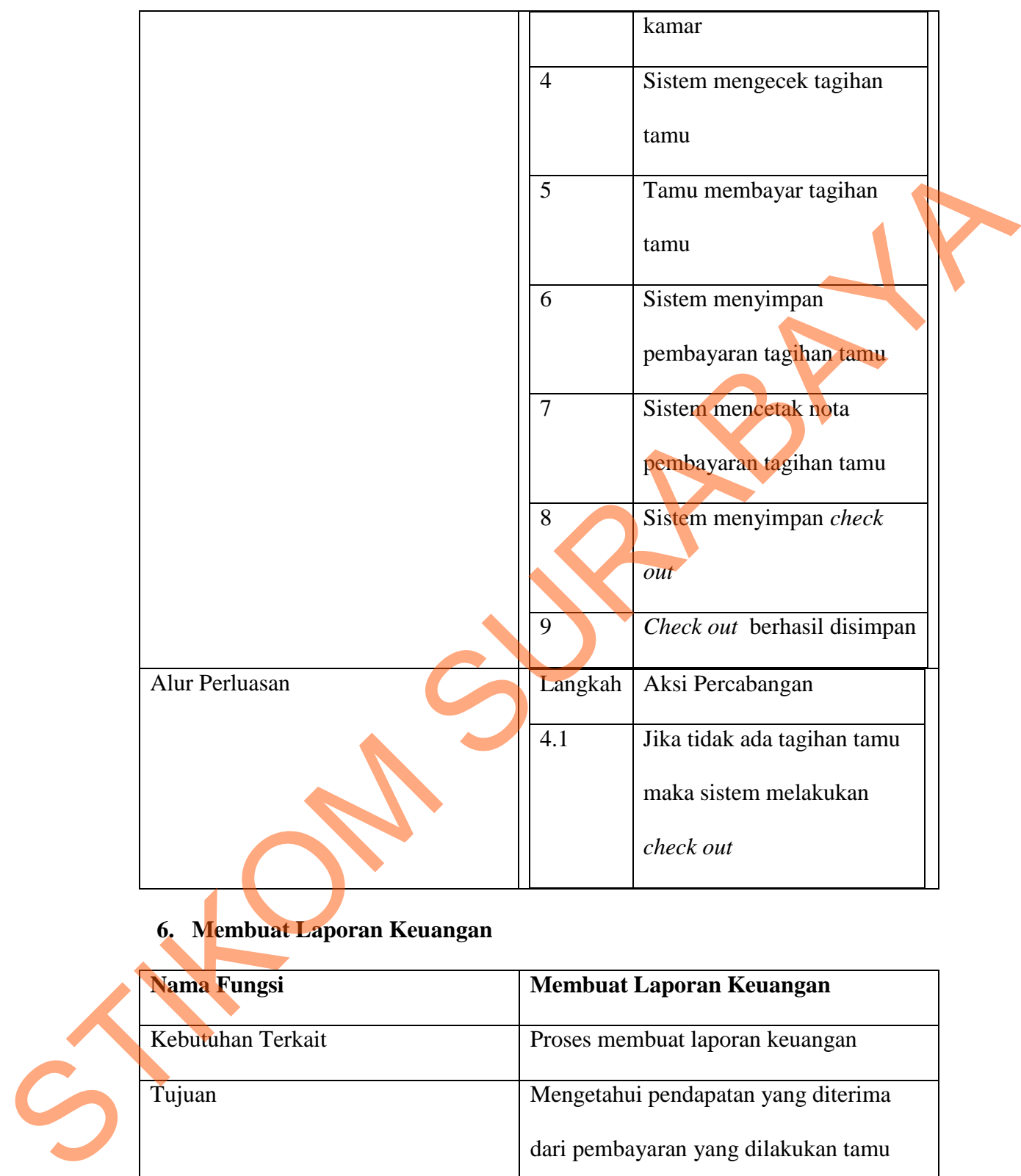

# **6. Membuat Laporan Keuangan**

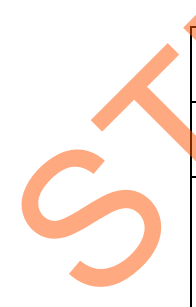

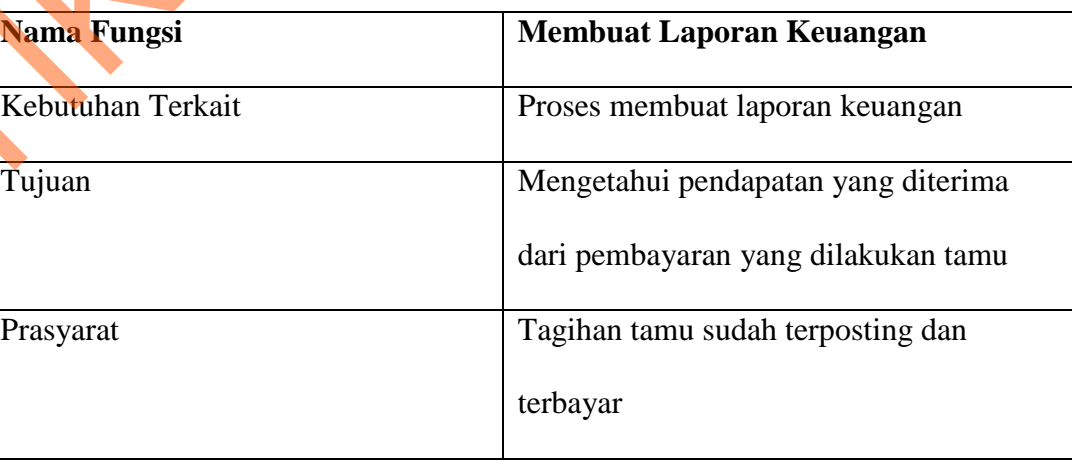

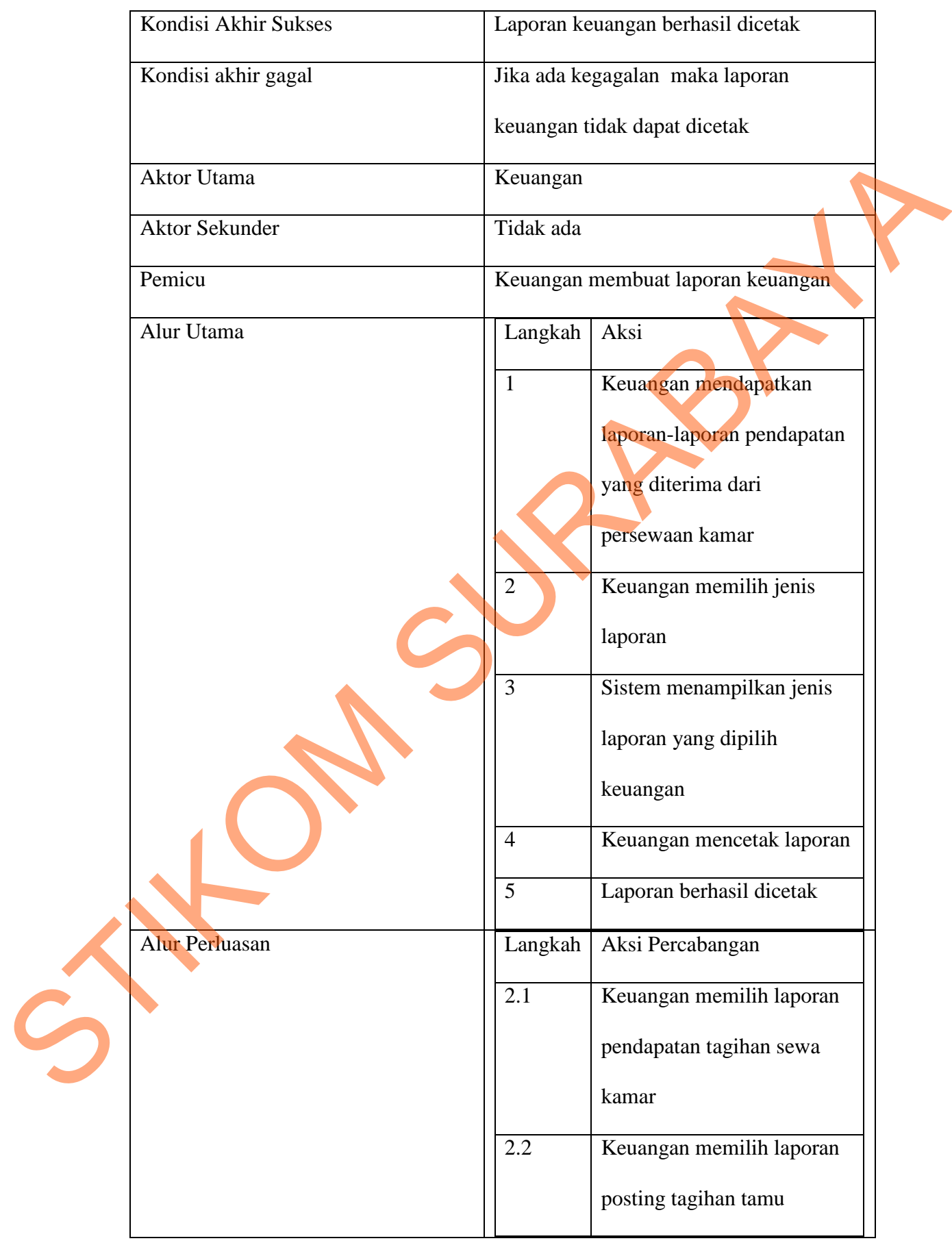

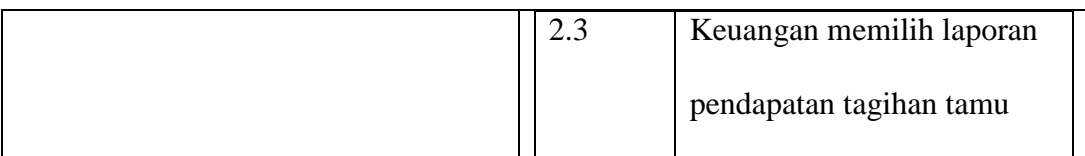

#### **4.1.1.4 Kebutuhan Data**

Kebutuhan data yang terkait dalam analisis & desain sistem informasi persewaan apartemen ini adalah: ang terkait dalam analisis & desain sistem informasi<br>
lalah:<br>
Tagihan Tamung Tungsional<br>
Tagihan Tamung Tungsional<br>
Rang non-fungsional antara lain kemudahan akses,<br>
recovery, kompatibilitas, kemudahan konfigurasi.

- 1. Data Pengguna
- 2. Data Tamu
- 3. Data Kamar
- 4. Data Jenis Kamar
- 5. Data Harga Kamar
- 6. Data Harga Biaya Tagihan Tamu

# **4.1.1.5 Kebutuhan Non-Fungsional**

Beberapa kebutuhan non-fungsional antara lain kemudahan akses, ketersediaan, backup dan recovery, kompatibilitas, kemudahan konfigurasi, performa, pemeliharaan, skalabilitas, keamanan, dukungan, kehandalan, dan lainlain. Dari semua itu, ada 5 yang harus ada yaitu: ketersediaan, backup dan recove<br>performa, pemeliharaan, skalabilitas<br>lain. Dari semua itu, ada 5 yang hart<br>1. Ketersediaan<br>Aplikasi dapat diakses 24/7<br>Kapasitas<br>Semua Menjawab seberapa<br>setiap harinya dan kapasita

# 1. Ketersediaan

Aplikasi dapat diakses 24/7 namun diperlukan suatu autentifikasi.

**Kapasitas** 

Semua Menjawab seberapa sering pengguna mengoperasikan produk ini setiap harinya dan kapasitas database yang diperlukan dalam menyimpan semua proses persewaan apartemen ini

3. Kehandalan

Kecepatan proses yang dilakukan sistem pada saat aplikasi dioperasikan dengan kapasitas database yang besar.

4. Keamanan

Aplikasi tidak dapat digunakan oleh sembarang orang, karena adanya perbedaan tingkat hak akses.

5. Backup dan recovery

Aplikasi dan database selalu dibackup untuk mengatasi hal-hal yang tidak diinginkan seperti bencana alam atau kesalahan manusia.

#### **4.2 Perancangan Sistem**

Perancangan sistem dimaksudkan untuk membantu menyelesaikan masalah pada tampilan aplikasi yang sedang berjalan saat ini sehingga menjadi lebih baik dengan adanya sebuah tampilan baru pada sistem informasi persewaan apartemen ini yang mudah pengoperasiannya. Dalam merancang sistem yang baik harus melalui tahap-tahap perancangan sistem. Tahap-tahap perancangan sistem tersebut meliputi : baik harus melalui tahap-tahap pe<br>sistem tersebut meliputi:<br>1. Pembuatan alur sistem (System 2. DFD (context diagram, level<br>3. ERD (Entity Relationship D.<br>2. DFD (Context diagram, level<br>3. ERD (Entity Relationship D.<br>4.2.1 at digunakan oleh sembarang orang, karena adanya<br>
hak akses.<br>
Pry<br>
ase selalu dibackup untuk mengatasi hal-hal yang<br>
perti bencana alam atau kesalahan manusia.<br>
em dimaksudkan untuk membantu menyelesaikan<br>
ikasi yang sedan

- 1. Pembuatan alur sistem (*System Flow*)
- 2. DFD (*context diagram, level 0, dan level 1*)
- 3. ERD (*Entity Relationship Diagram*) yaitu CDM (*Conceptual Data Model*) dan PDM (*Physical Data Model*).

#### **4.2.1 System Flow**

Berikut ini akan digambarkan *System Flow* dari Sistem Informasi yang akan dibuat pada Puri Darmo Serviced Residence.

#### **1.** *System Flow Check In*

Dalam *system flow* ini akan dijelaskan proses reservasi kamar, melakukan proses *check in*, dan pembayaran sewa kamar.

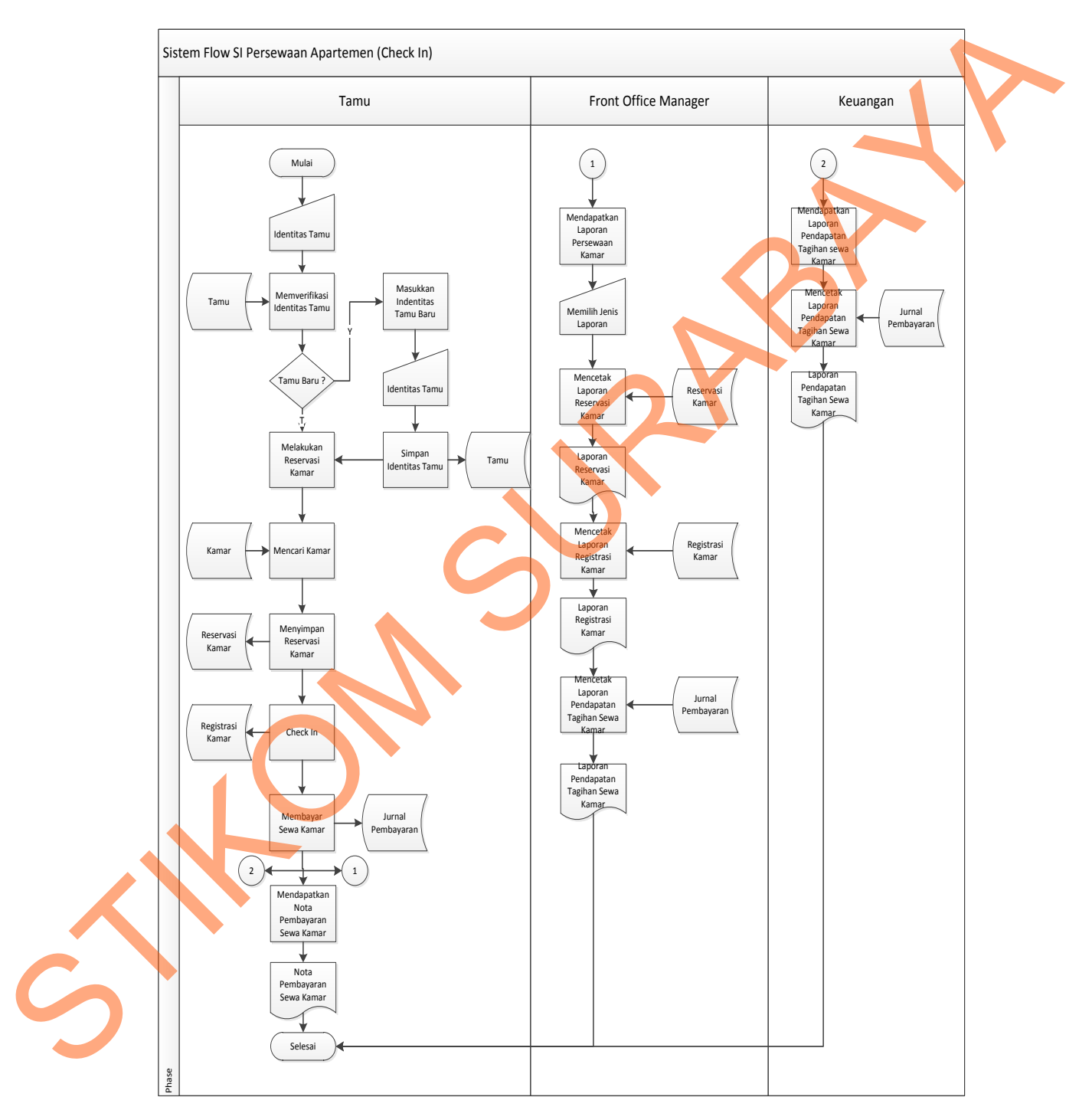

Gambar 4.1 *System Flow Check In*

#### **2.** *System Flow* **Memproses Tagihan Tamu**

Dalam *system flow* ini akan dijelaskan proses pemesanan pesanan oleh tamu, kemudian diposting oleh departemen-departemen terkait dan pembayaran tagihan tamu serta pelaporan keuangan.

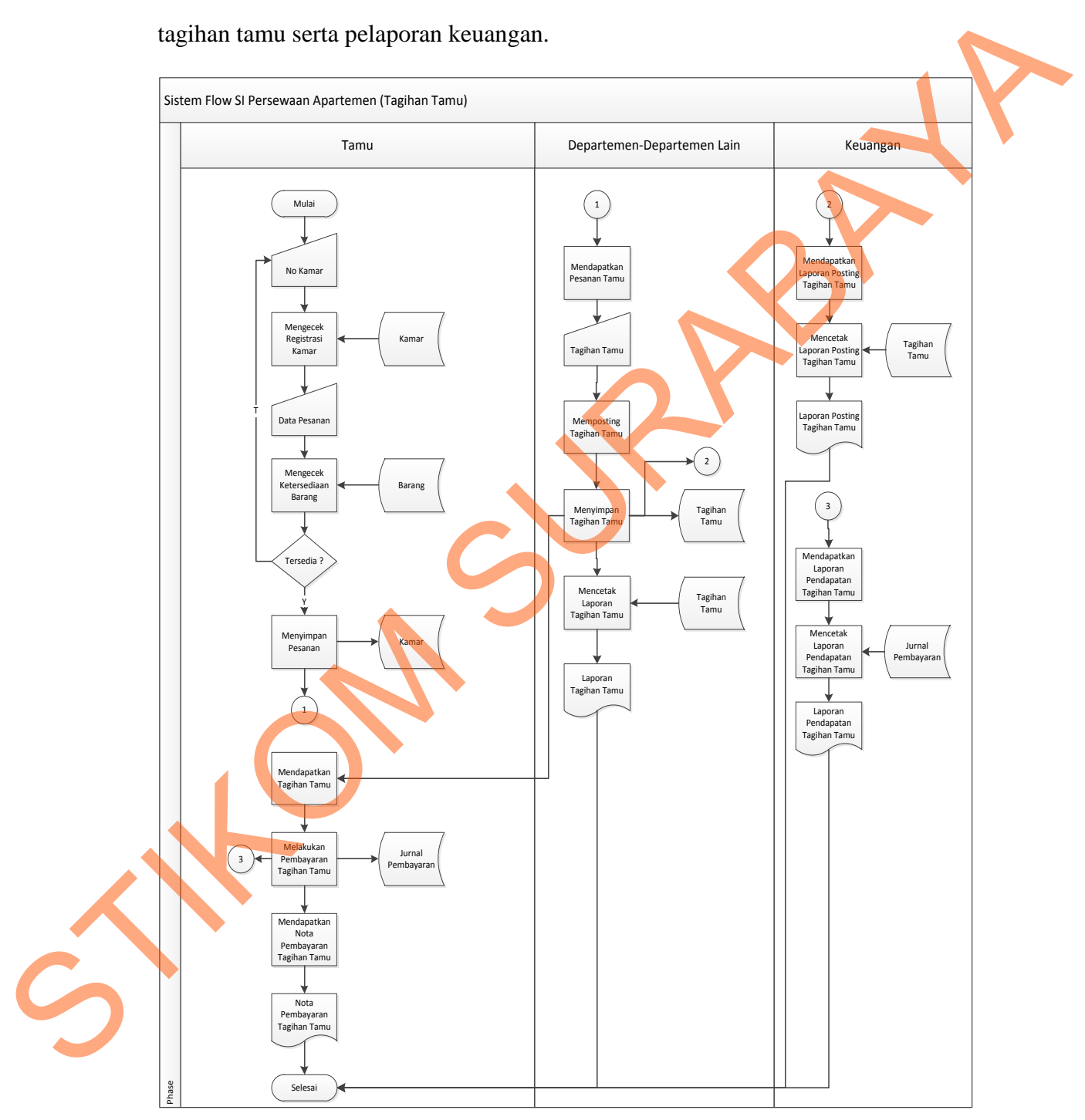

Gambar 4.2 *System Flow* Memproses Tagihan Tamu

#### **3.** *System Flow Check Out*

Dalam *system flow* ini akan dijelaskan proses *check out* yang dilakukan tamu untuk mengakhiri persewaan kamar.

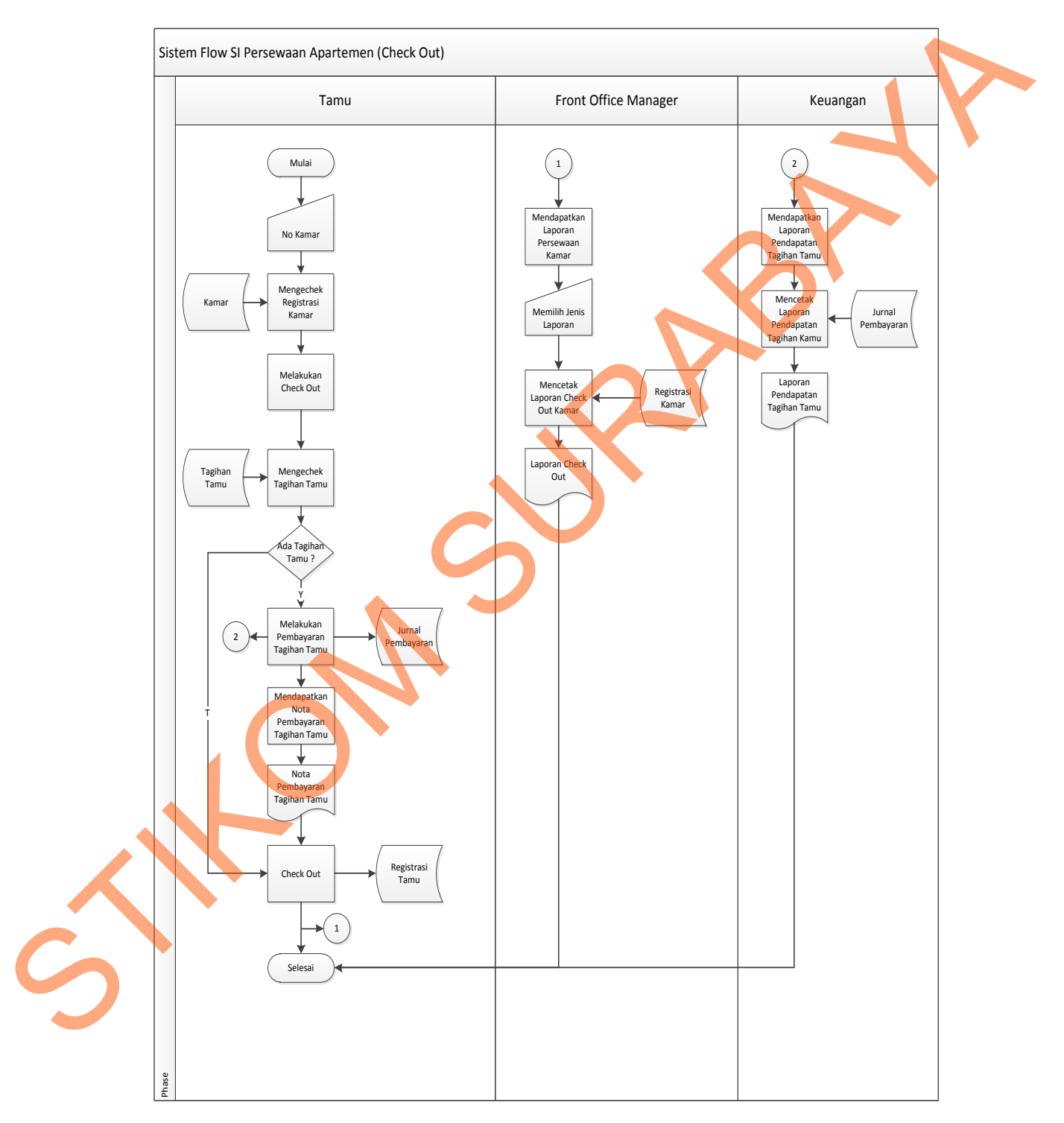

Gambar 4.3 *System Flow Check Out*

#### **4.2.2 Data Flow Diagram**

*Data Flow Diagram* (DFD) yaitu bagan yang memiliki arus data dalam suatu sistem yang telah ada atau sistem baru yang akan dikembangkan secara logika.

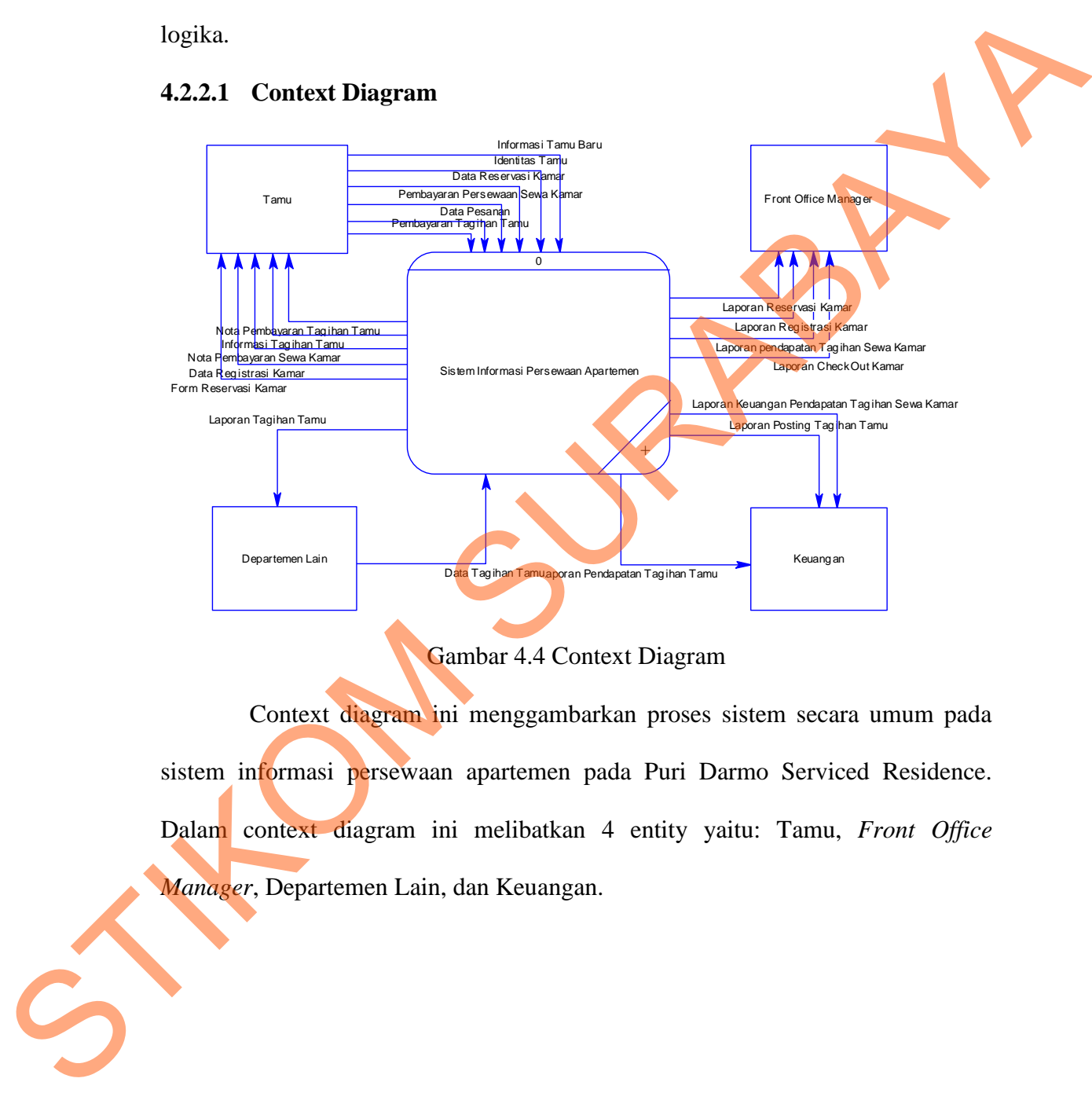

Gambar 4.4 Context Diagram

Context diagram ini menggambarkan proses sistem secara umum pada sistem informasi persewaan apartemen pada Puri Darmo Serviced Residence. Dalam context diagram ini melibatkan 4 entity yaitu: Tamu, *Front Office Manager*, Departemen Lain, dan Keuangan.

#### **4.2.2.2 DFD Level 0**

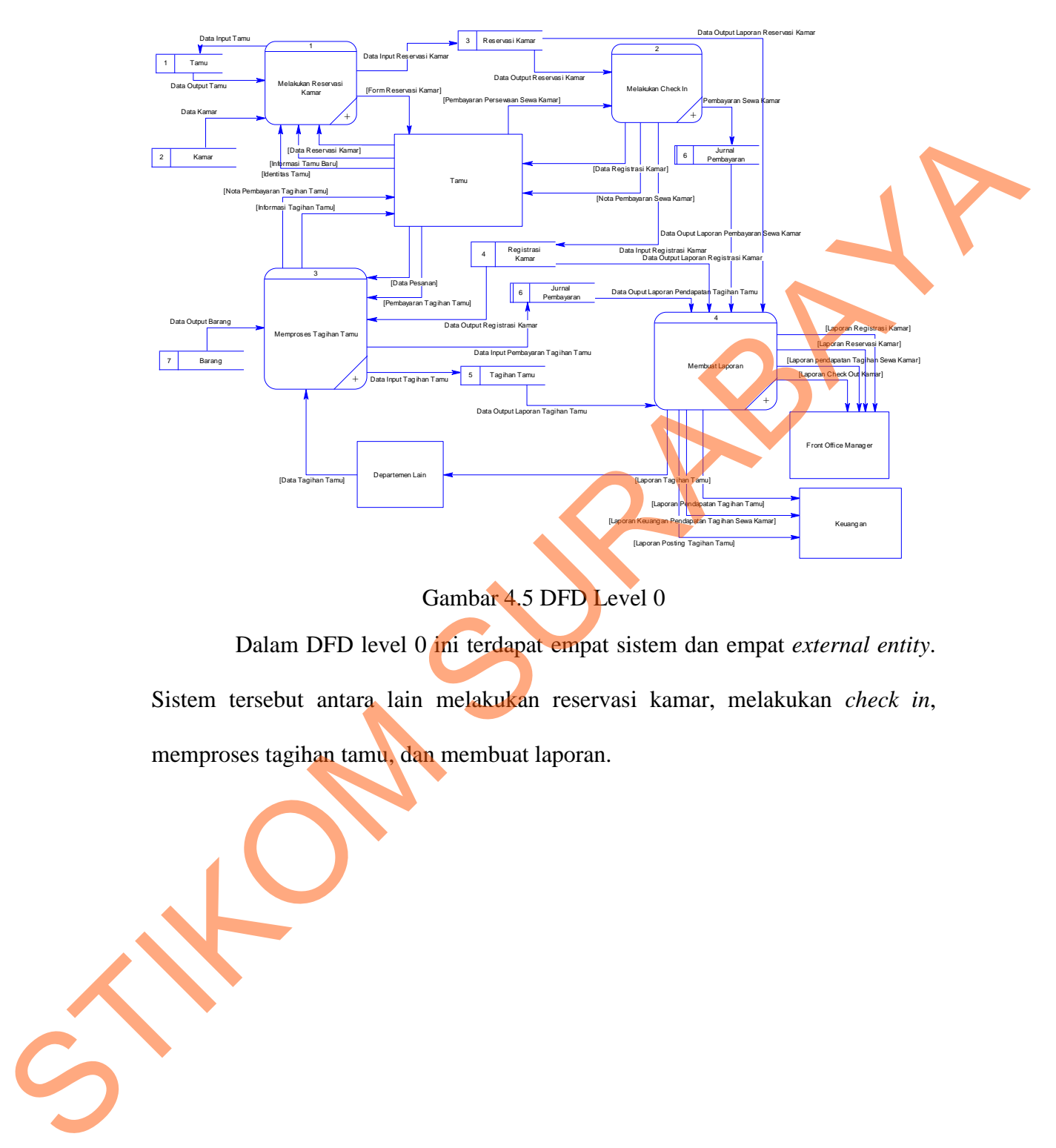

# Gambar 4.5 DFD Level 0

Dalam DFD level 0 ini terdapat empat sistem dan empat *external entity*. Sistem tersebut antara lain melakukan reservasi kamar, melakukan *check in*, memproses tagihan tamu, dan membuat laporan.

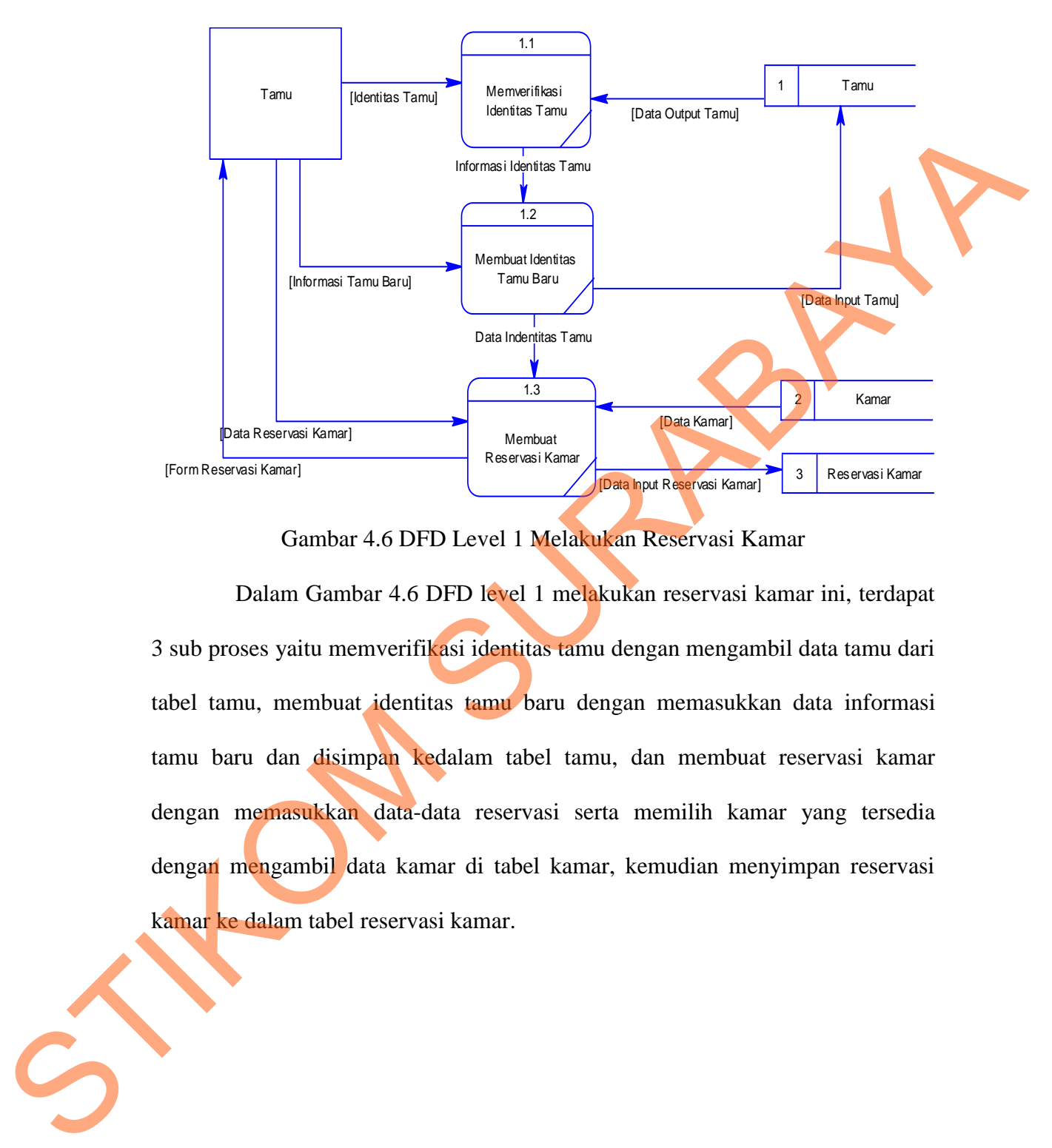

**4.2.2.3 DFD Level 1 Melakukan Reservasi Kamar**

Gambar 4.6 DFD Level 1 Melakukan Reservasi Kamar

Dalam Gambar 4.6 DFD level 1 melakukan reservasi kamar ini, terdapat 3 sub proses yaitu memverifikasi identitas tamu dengan mengambil data tamu dari tabel tamu, membuat identitas tamu baru dengan memasukkan data informasi tamu baru dan disimpan kedalam tabel tamu, dan membuat reservasi kamar dengan memasukkan data-data reservasi serta memilih kamar yang tersedia dengan mengambil data kamar di tabel kamar, kemudian menyimpan reservasi kamar ke dalam tabel reservasi kamar.

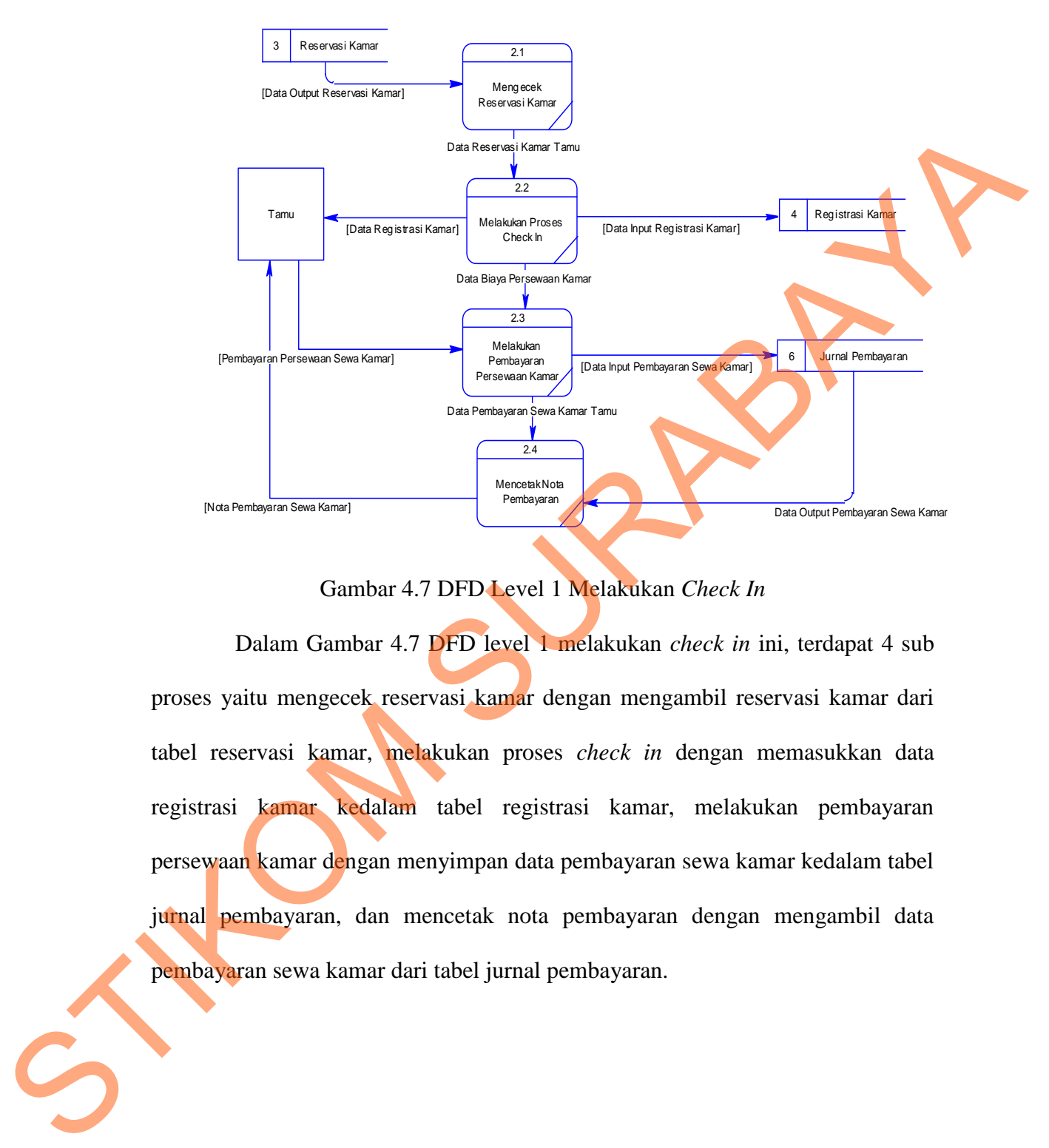

Gambar 4.7 DFD Level 1 Melakukan *Check In*

Dalam Gambar 4.7 DFD level 1 melakukan *check in* ini, terdapat 4 sub proses yaitu mengecek reservasi kamar dengan mengambil reservasi kamar dari tabel reservasi kamar, melakukan proses *check in* dengan memasukkan data registrasi kamar kedalam tabel registrasi kamar, melakukan pembayaran persewaan kamar dengan menyimpan data pembayaran sewa kamar kedalam tabel jurnal pembayaran, dan mencetak nota pembayaran dengan mengambil data pembayaran sewa kamar dari tabel jurnal pembayaran.

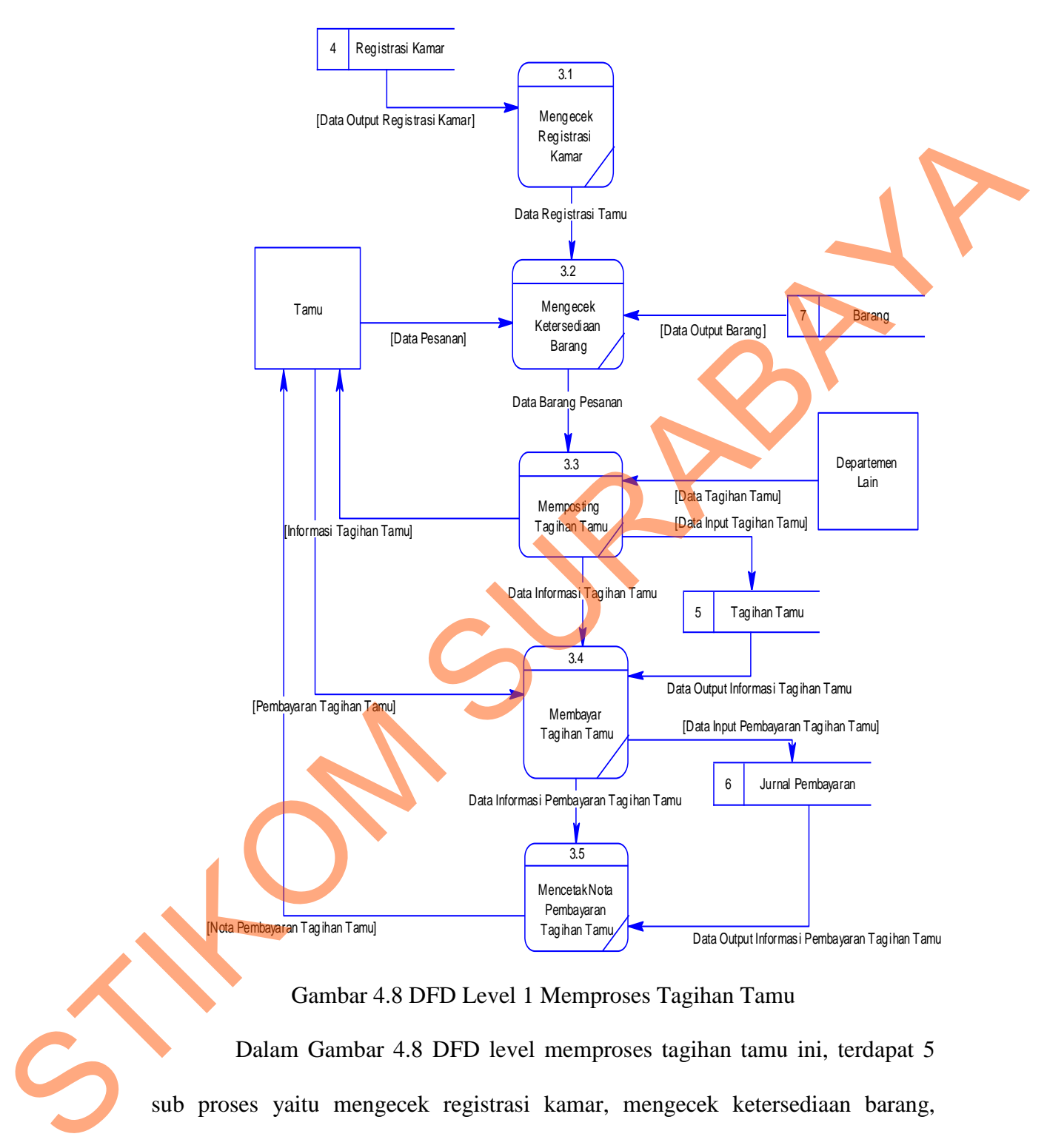

#### **4.2.2.5 DFD Level 1 Memproses Tagihan Tamu**

Gambar 4.8 DFD Level 1 Memproses Tagihan Tamu

Dalam Gambar 4.8 DFD level memproses tagihan tamu ini, terdapat 5 sub proses yaitu mengecek registrasi kamar, mengecek ketersediaan barang, memposting tagihan tamu, membayar tagihan tamu, dan mencetak tagihan tamu. Serta ada 4 tabel yang diperlukan yaitu antara lain tabel registrasi kamar, tabel barang, tabel tagihan tamu dan tabel jurnal pembayaran.

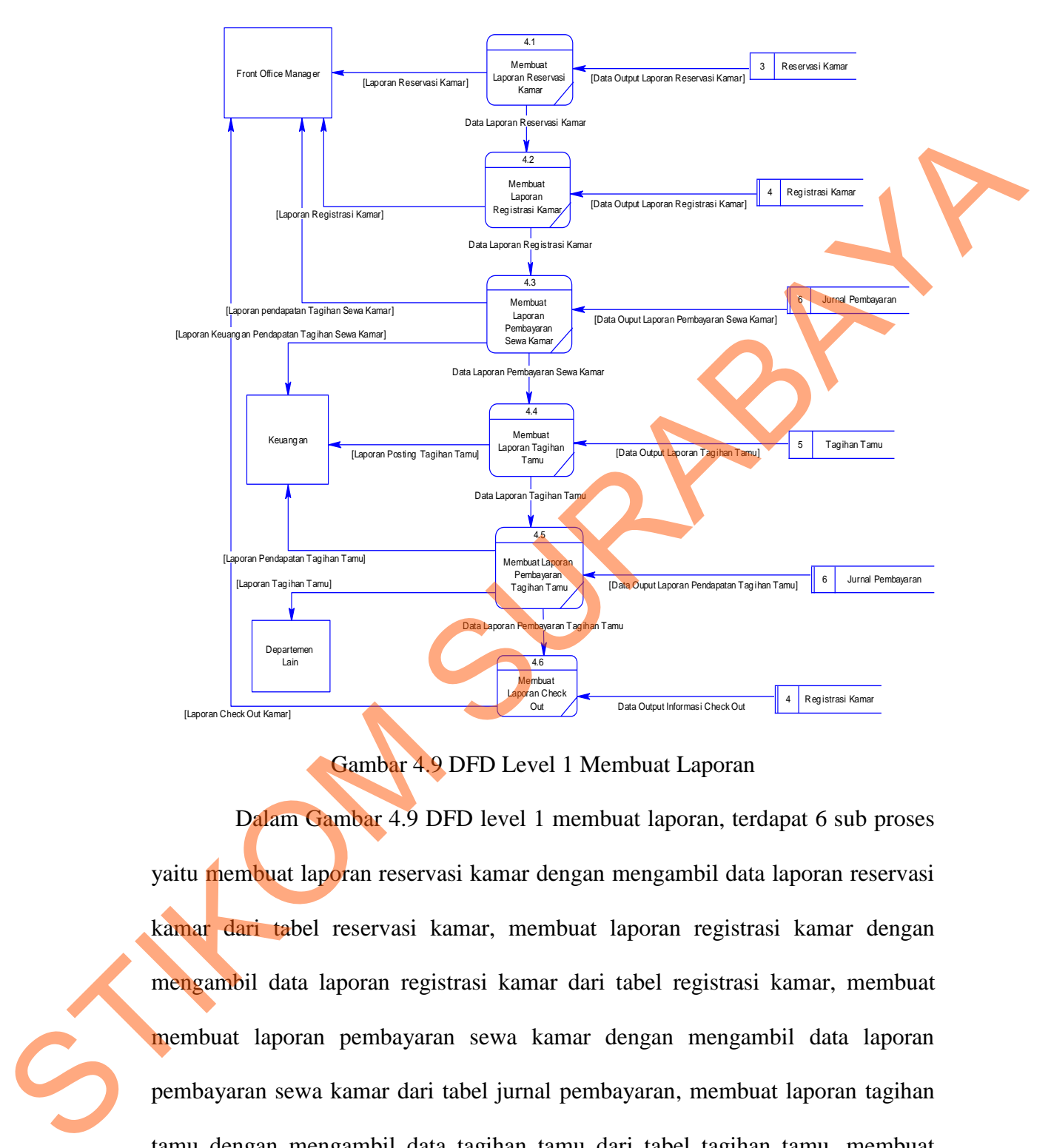

#### **4.2.2.6 DFD Level 1 Membuat Laporan**

Gambar 4.9 DFD Level 1 Membuat Laporan

Dalam Gambar 4.9 DFD level 1 membuat laporan, terdapat 6 sub proses yaitu membuat laporan reservasi kamar dengan mengambil data laporan reservasi kamar dari tabel reservasi kamar, membuat laporan registrasi kamar dengan mengambil data laporan registrasi kamar dari tabel registrasi kamar, membuat membuat laporan pembayaran sewa kamar dengan mengambil data laporan pembayaran sewa kamar dari tabel jurnal pembayaran, membuat laporan tagihan tamu dengan mengambil data tagihan tamu dari tabel tagihan tamu, membuat laporan pembayaran tagihan tamu dengan mengambil data laporan pembayaran tagihan tamu dari tabel jurnal pembayaran, dan membuat laporan *check out*.

47

#### **4.2.3 Perancangan** *Database*

Pada tahap ini, dilakukan penyusunan dan perancangan *database* yang akan digunakan beserta strukturnya. Rancangan *database* sistem yang dibuat berupa CDM (*Conceptual Data Model*) dan PDM (*Physical Data Model*), yaitu alat untuk merepresentasikan model data yang ada pada sistem dimana terdapat *entity* dan *relationship*.

#### **4.2.3.1 Conceptual Data Model (CDM)**

*Conceptual Data Model* (CDM) dapat dilihat pada Gambar 4.10. CDM ini menggambarkan hubungan / relasi pada setiap tabel didalam *database* dari Sistem Informasi Persewaan Apartemen pada Puri Darma Serviced Residence. Tabel tersebut didapatkan dari tabel yang ada di dalam DFD (*Data Flow Diagram*) yang telah dibuat. Sedangkan relasi ditentukan dari proses – proses yang ada di dalam DFD yang telah dibuat.

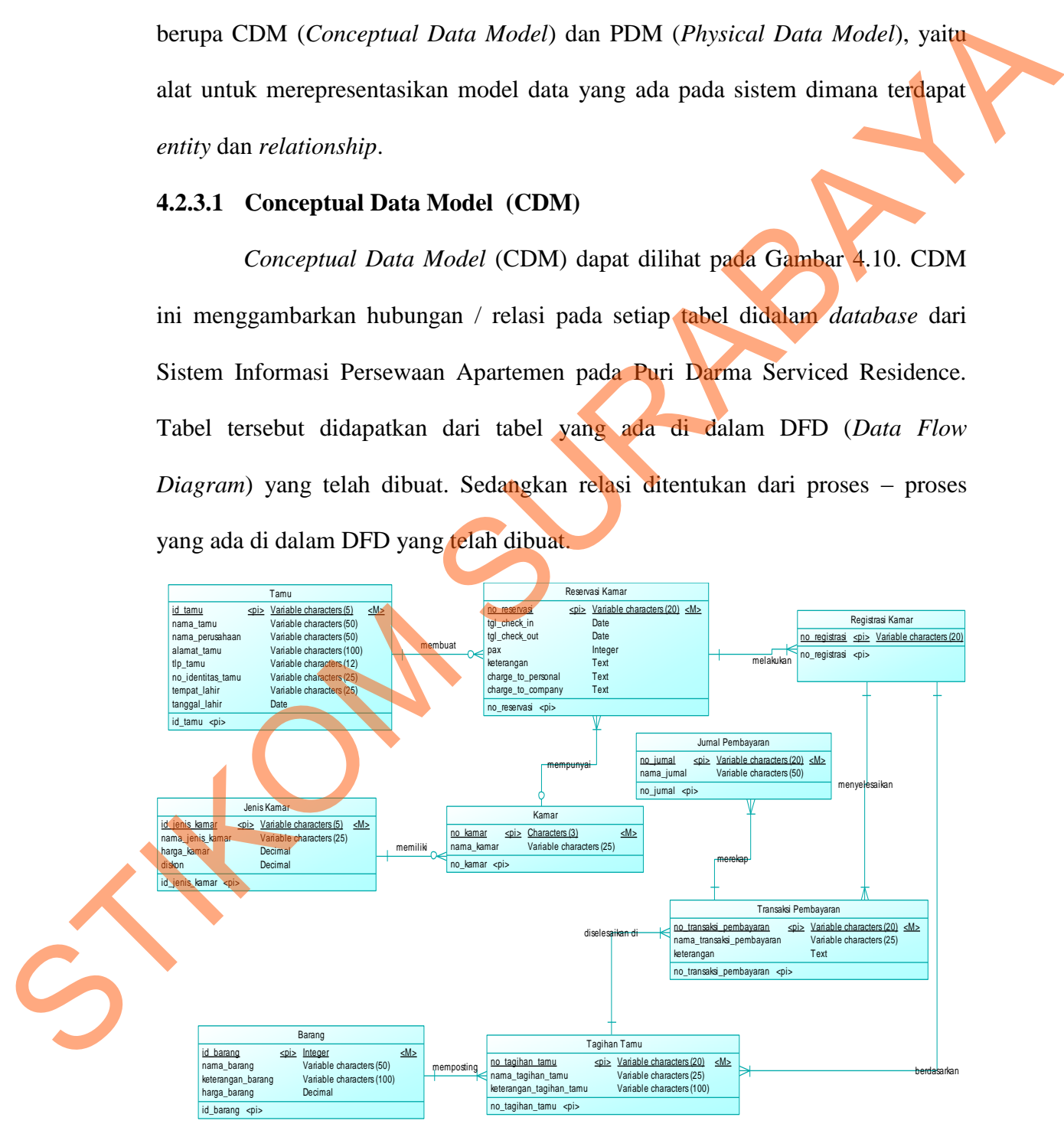

Gambar 4.10 Conceptual Data Model (CDM)

#### **4.2.3.2 Physical Data Model**

*Physical Data Model* (CDM) dapat dilihat pada Gambar 4.11. PDM ini merupakan hasil *generate* dari CDM di Sistem Informasi Persewaan Apartemen pada Puri Darmo Serviced Residence. Tabel Reservasi berelasi dengan Tabel Tamu dan Tabel Kamar, sehingga atribut no\_reservasi menjadi *primary key*, sedangkan atribut no\_kamar dan id\_tamu menjadi *foreign key*. Tabel Kamar yang mempunyai atribut no\_kamar sebagai *primary key* berelasi dengan Tabel Jenis Kamar, sehingga id\_jenis\_kamar menjadi *foreign key* pada Tabel Kamar. Tabel Tagihan Tamu yang mempunyai aribut no\_tagihan\_tamu sebagai *primary* key berelasi dengan Tabel Barang, sehingga aribut id\_barang menjadi *foreign key* di Tabel Tagihan Tamu. Tabel Jurnal Pembayaran yang mempunyai atribut no\_transaksi\_pembayaran sebagai *primary key* berelasi dengan Tabel Tagihan Tamu dan Registrasi Kamar, sehingga atibut no tagihan tamu dan no registrasi menjadi *foreign key* di Tabel Transaksi Pembayaran. Tabel Jurnal Pembayaran yang mempunyai atribut no\_jurnal sebagai *primary key* berelasi dengan Tabel Transaksi Pembayaran, sehingga atribut no\_transaksi\_pembayaran menjadi *foreign key* di Tabel Jurnal Pembayaran. 1 Residence. Tabel Reservasi berelasi dengan Tabel<br>
sehingga atribut no\_reservasi menjadi *primary key*<br>
r dan id\_tamu menjadi *foreign key*. Tabel Kamar yang<br>
nar sebagai *primary key* berelasi dengan Tabel Jenis<br>
kamar m

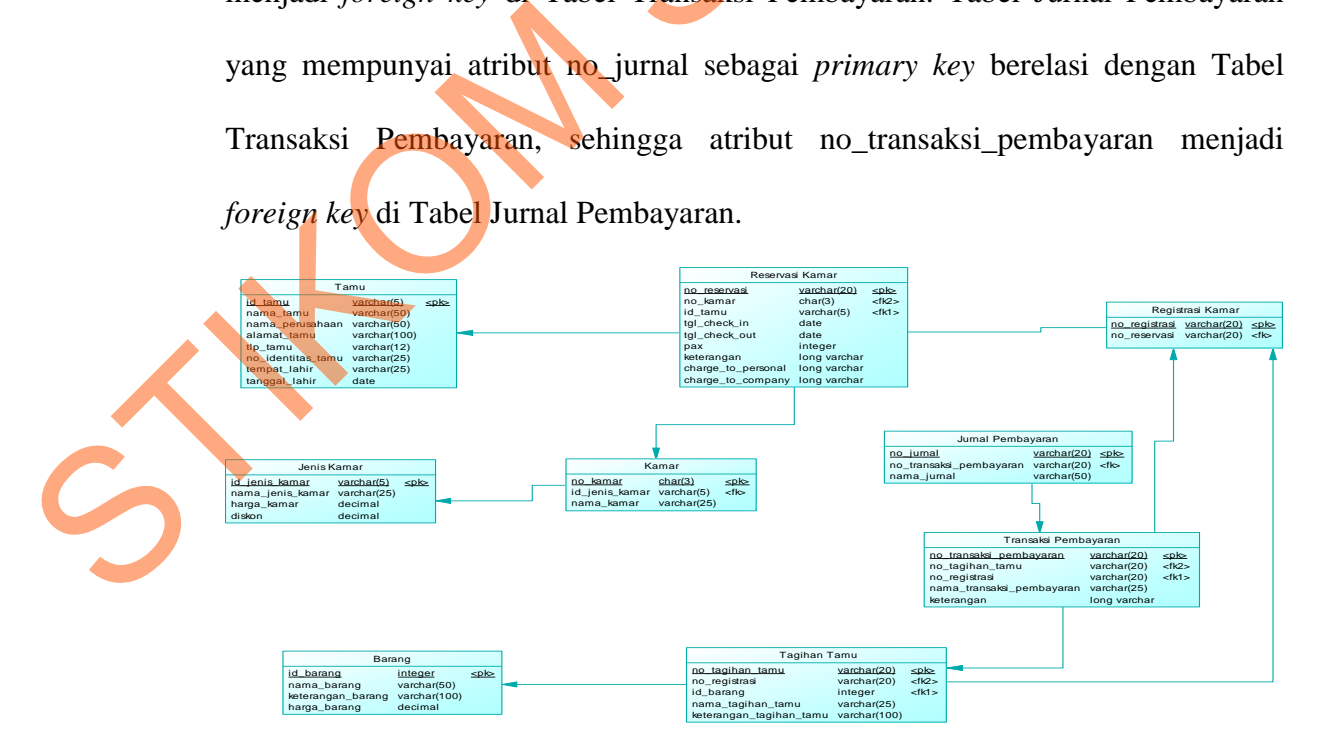

Gambar 4.11 Physical Data Model (PDM)

#### **4.2.4 Struktur Basis Data dan Tabel**

Dalam pengembangan sistem informasi persewaan apartemen ini digunakan beberapa tabel untuk menyimpan data. Tabel-tabel tersebut adalah Tabel Tamu, Tabel Reservasi Kamar, Tabel Registrasi Kamar, Tabel Kamar, Tabel Jenis Kamar, Tabel Transaksi Pembayaran, Tabel Tagihan Tamu, Tabel Barang dan Tabel Jurnal Pembayaran. Berikut ini akan dijelaskan tentang tabeltabel tersebut.

1. Nama tabel : Tamu

Fungsi : Menyimpan data tamu

Primary key : id\_tamu

Foreign Key : -

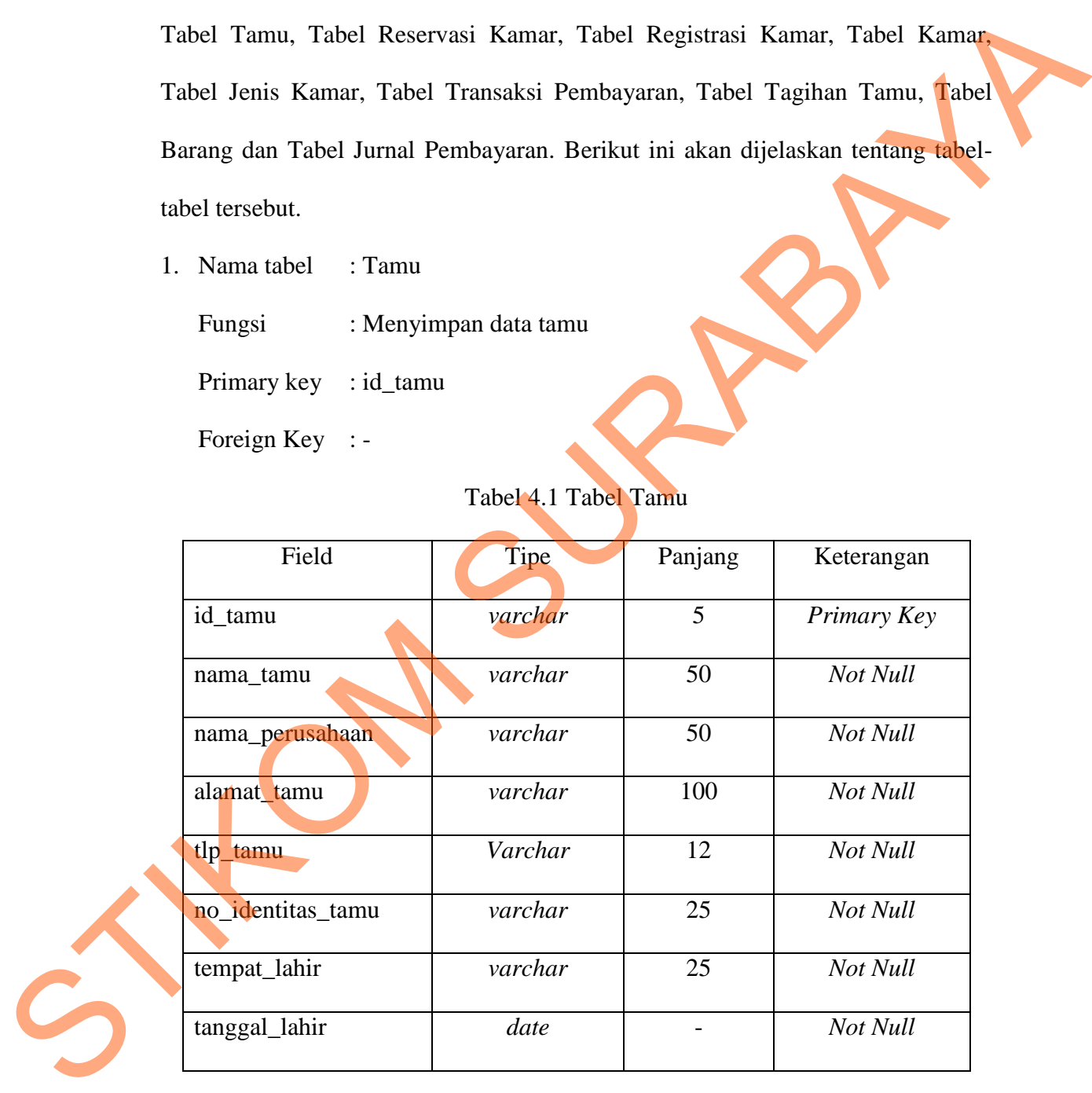

#### Tabel 4.1 Tabel Tamu

2. Nama tabel : Jenis Kamar

Fungsi : Menyimpan data jenis kamar

Primary key : id\_jenis\_kamar

Foreign key : -

#### Tabel 4.2 Tabel Jenis Kamar

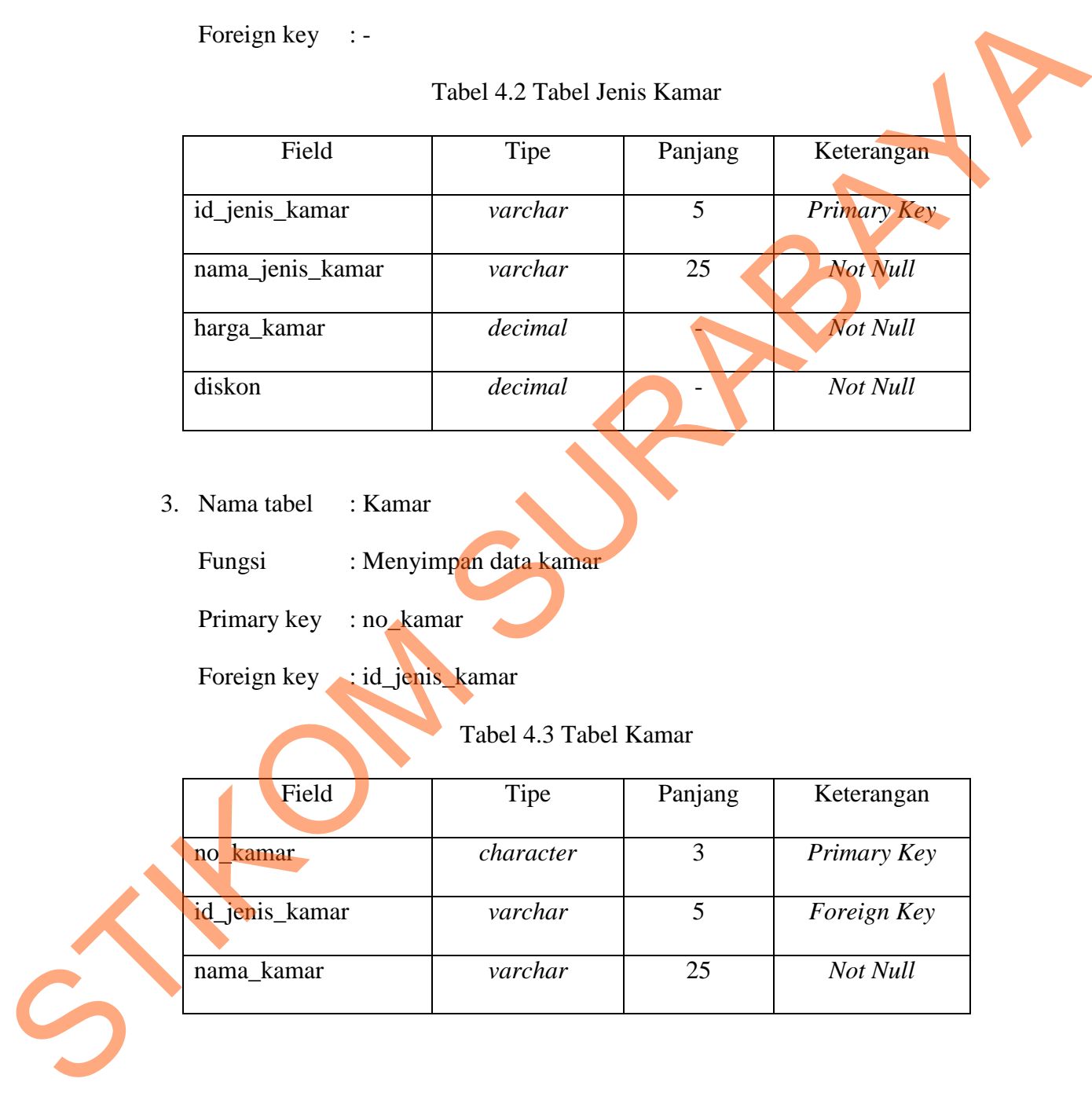

3. Nama tabel : Kamar

Fungsi : Menyimpan data kamar

Primary key : no\_kamar

Foreign key : id\_jenis\_kamar

Tabel 4.3 Tabel Kamar

| Field          | Tipe      | Panjang | Keterangan  |  |  |
|----------------|-----------|---------|-------------|--|--|
| no kamar       | character |         | Primary Key |  |  |
| id_jenis_kamar | varchar   |         | Foreign Key |  |  |
| nama_kamar     | varchar   | 25      | Not Null    |  |  |

4. Nama tabel : Reservasi Kamar

Fungsi : Menyimpan data reservasi kamar

Primary key : no\_reservasi

Foreign key : no\_kamar, id\_tamu

#### Tabel 4.4 Tabel Reservasi Kamar

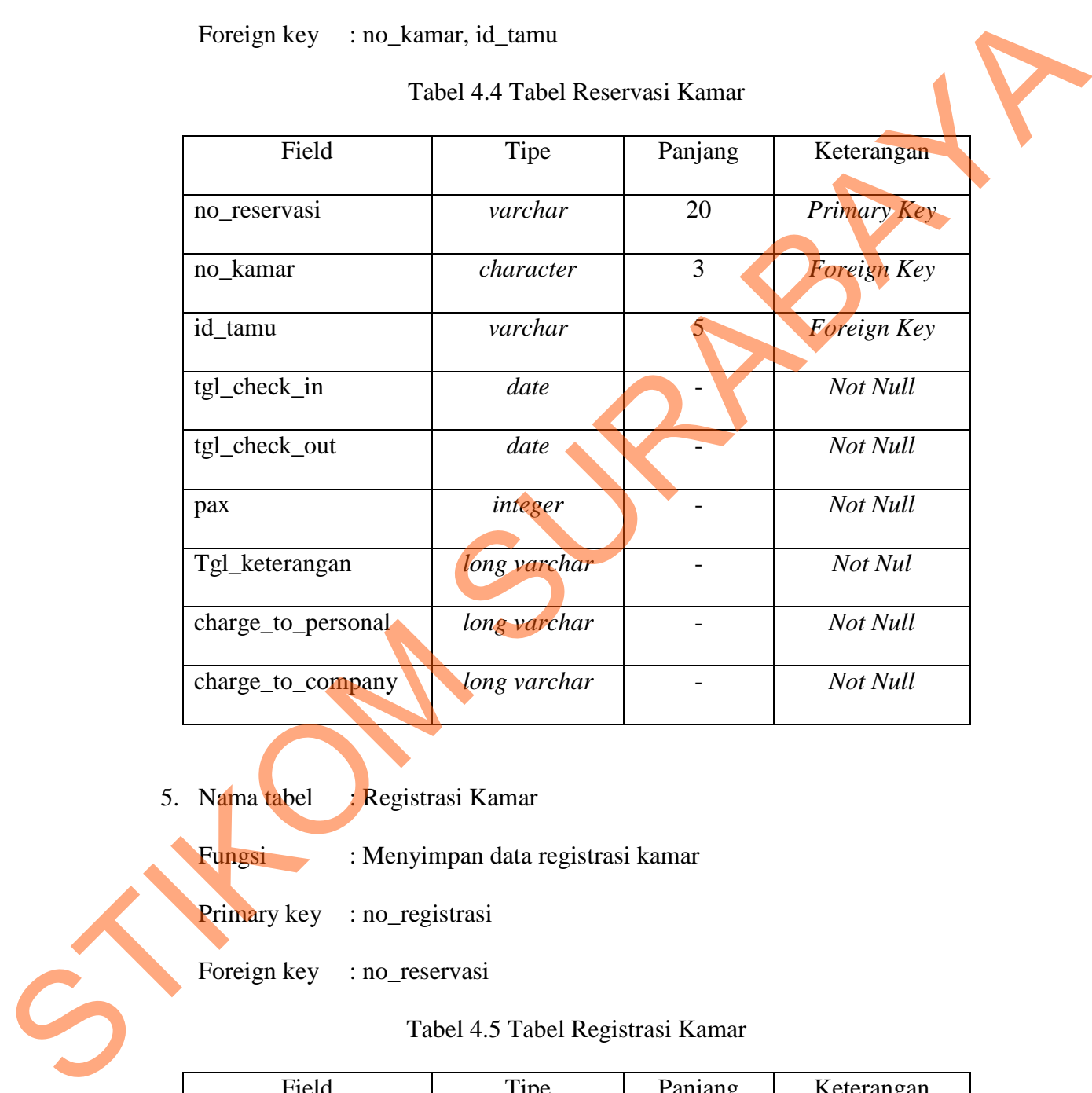

- 5. Nama tabel : Registrasi Kamar
	- Fungsi : Menyimpan data registrasi kamar
	- Primary key : no\_registrasi

Foreign key : no\_reservasi

#### Tabel 4.5 Tabel Registrasi Kamar

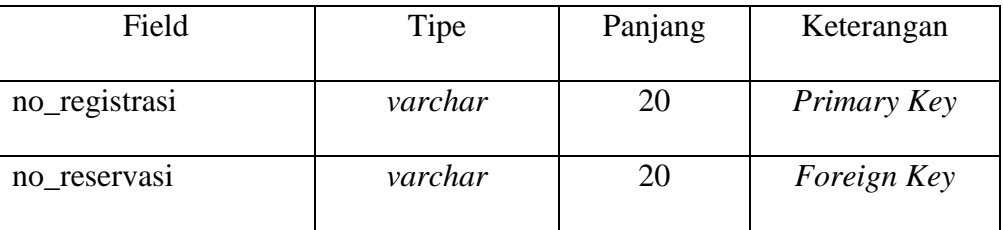

6. Nama tabel : Barang

Fungsi : Menyimpan data barang

Primary key : id\_barang

Foreign key :-

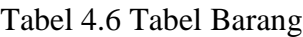

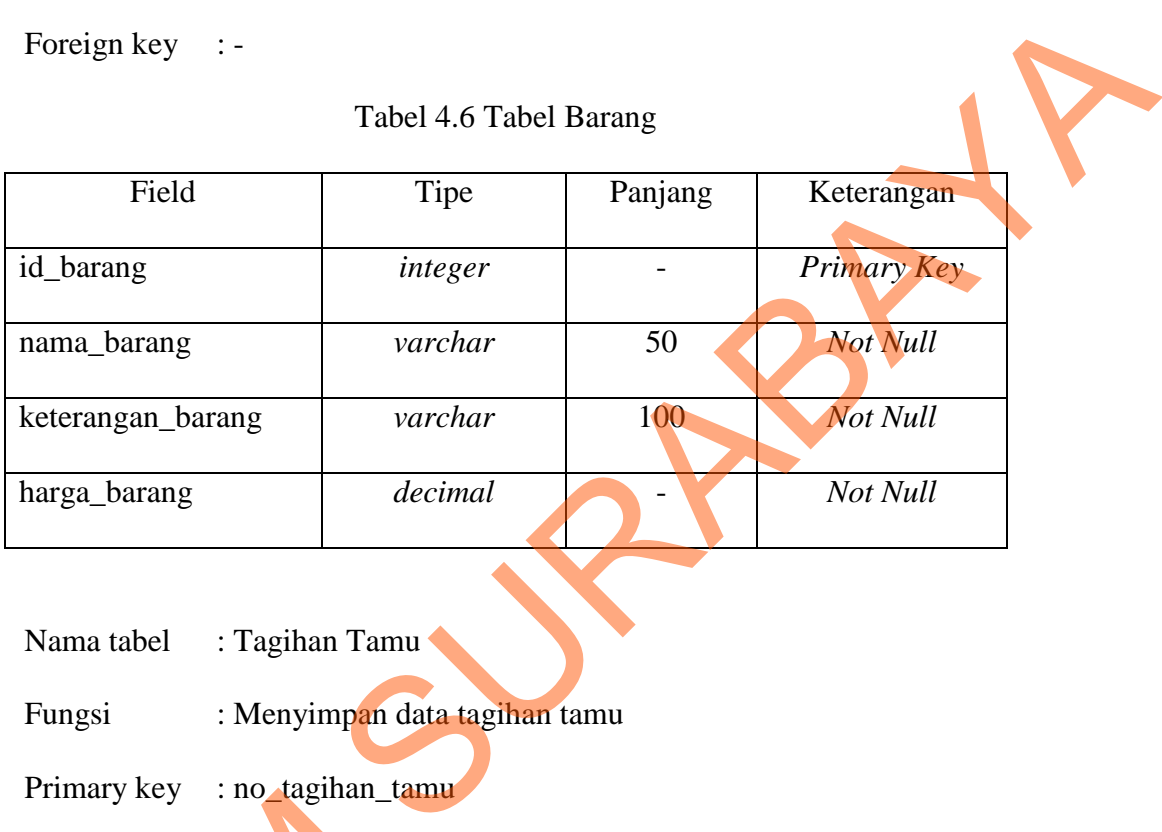

7. Nama tabel : Tagihan Tamu

Fungsi : Menyimpan data tagihan tamu

Primary key : no\_tagihan\_tamu

Foreign key : no\_registrasi, id\_barang

Tabel 4.7 Tabel Tagihan Tamu

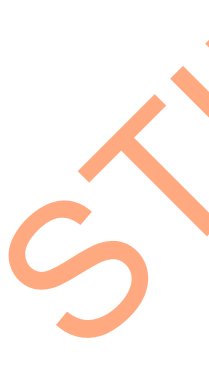

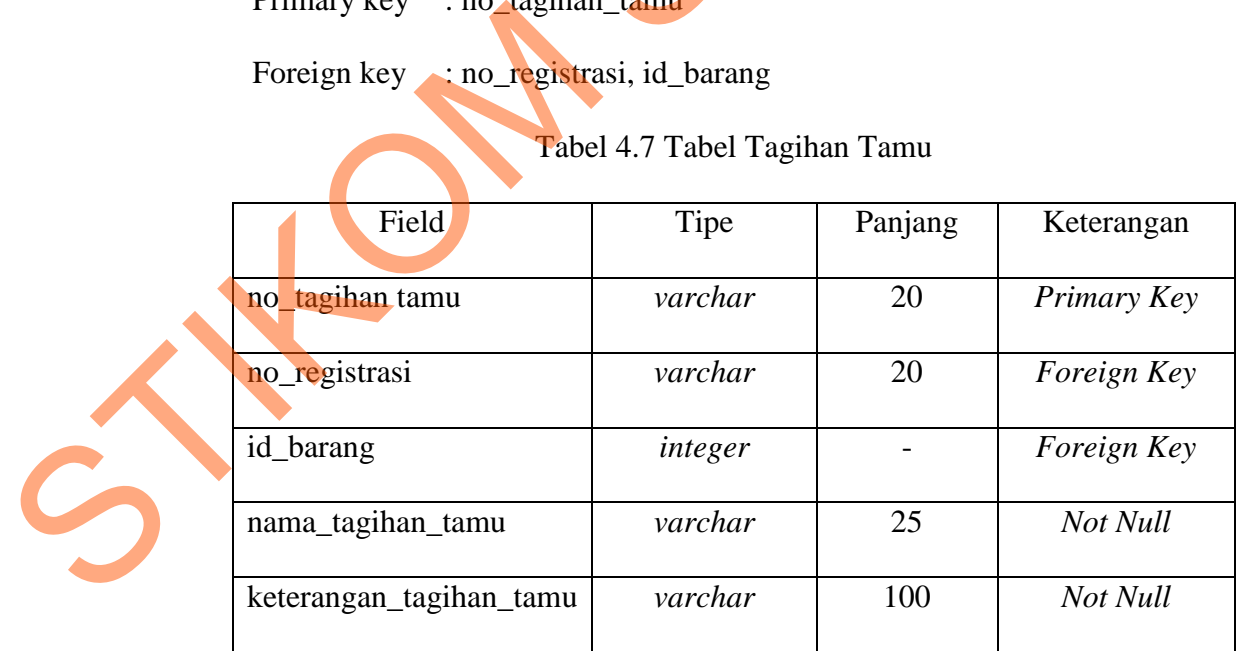

8. Nama tabel : Transaksi Pembayaran

Fungsi : Menyimpan data transaksi pembayaran

Primary key : no\_transaksi\_pembayaran

Foreign key : no\_tagihan\_tamu, no\_registrasi

Tabel 4.8 Tabel Transaksi Pembayaran

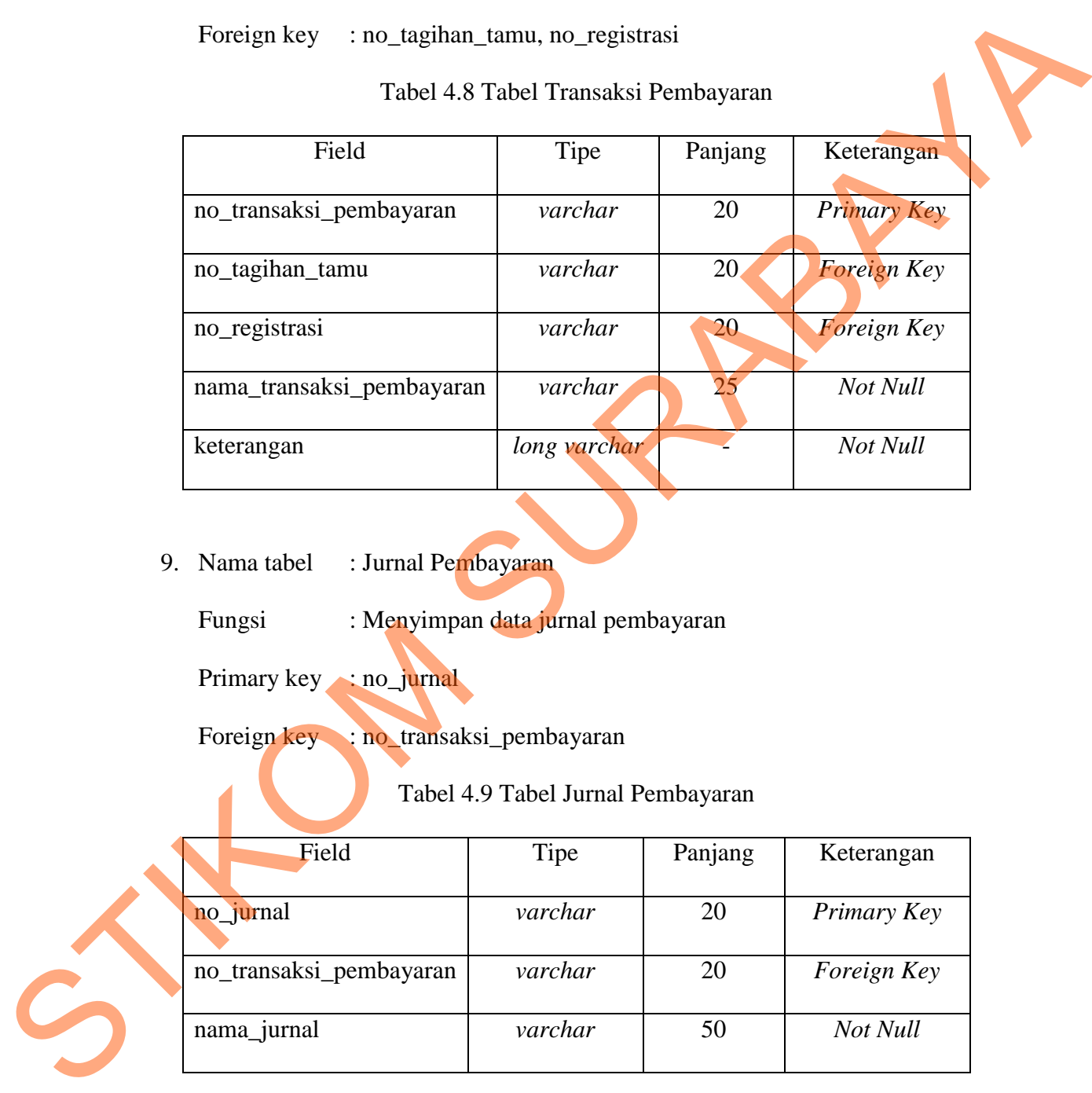

9. Nama tabel : Jurnal Pembayaran

Fungsi : Menyimpan data jurnal pembayaran

Primary key : no\_jurnal

Foreign key : no\_transaksi\_pembayaran

# Tabel 4.9 Tabel Jurnal Pembayaran

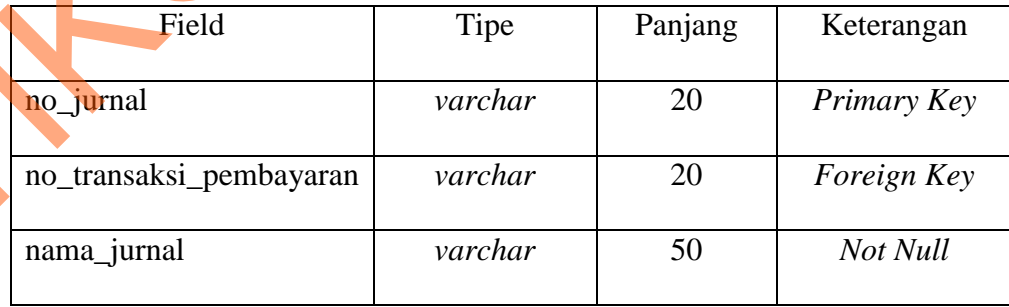

# **4.2.5 Desain Input/Output**

Implementasi sistem berupa desain input/output merupakan penerapan rancangan input/output berupa form untuk memasukkan data dan laporan sebagai informasi yang dihasilkan dari pengolahan data pada aplikasi. Input/output ini juga yang akan langsung berinteraksi dengan pengguna aplikasi.

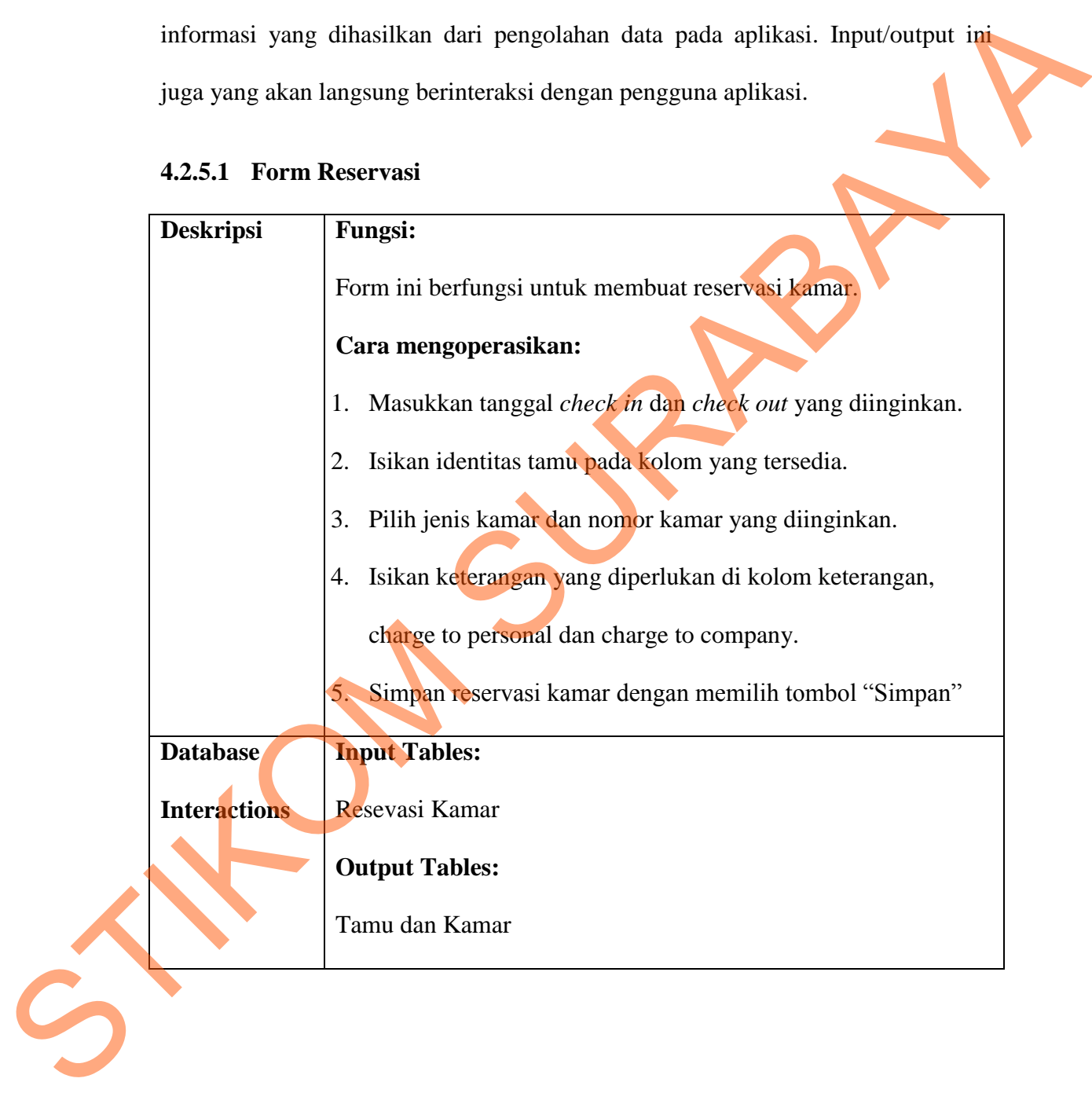

#### **4.2.5.1 Form Reservasi**

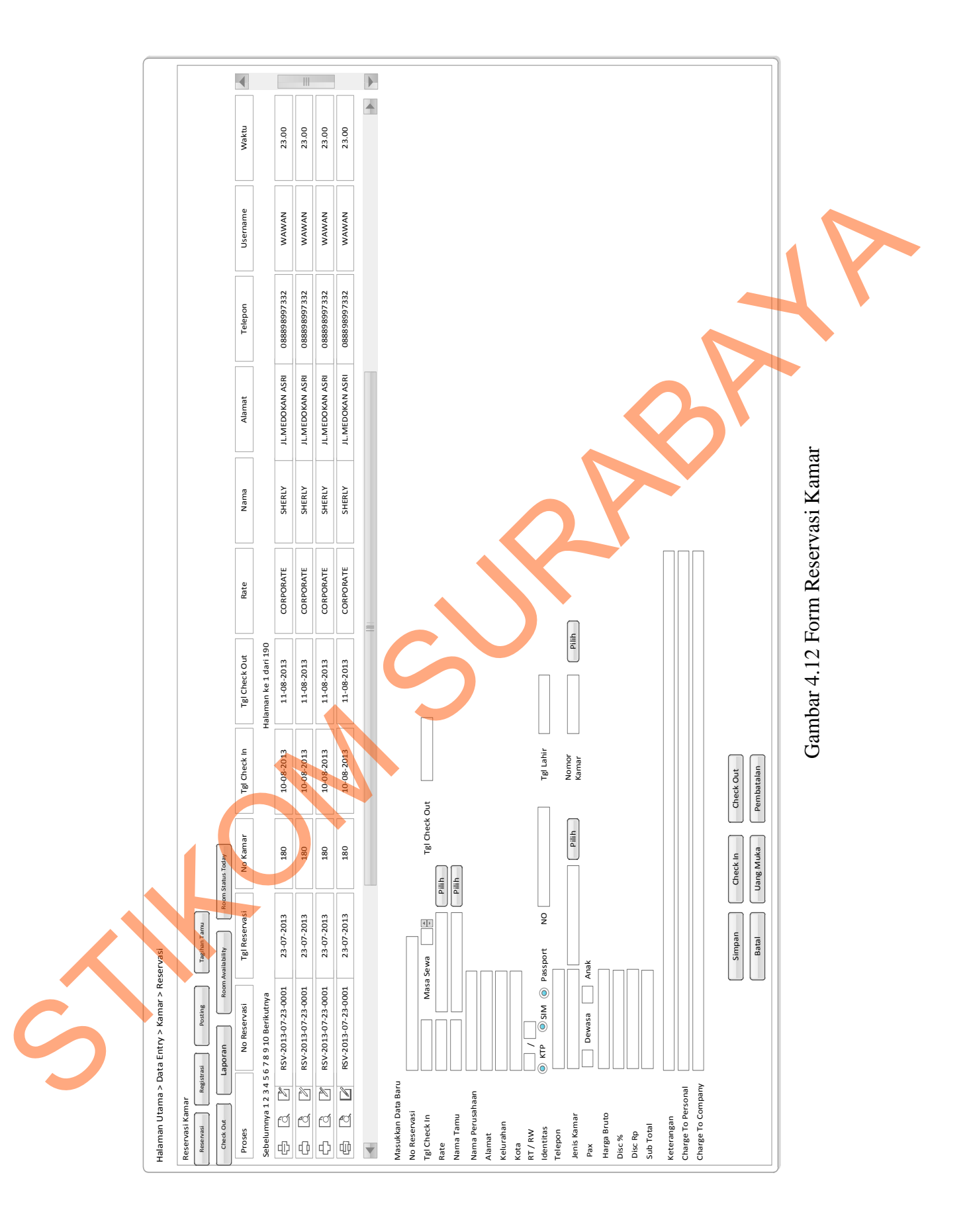

Dalam Gambar 4.12 Form Reservasi Kamar, terdapat 5 bagian yaitu bagian paling atas / *header* yang menunjukkan fungsi aplikasi yang berjalan saat ini (reservasi kamar), bagian atas menu-menu aplikasi yang terdapat dalam aplikasi yang bisa dipilih untuk berganti menu yang diinginkan *user*, bagian tengah atas daftar reservasi yang telah dibuat yang memudahkan *user* untuk memilih reservasi mana yang akan diedit dan dipilih, bagian tengah data isian masukkan baru yang digunakan untuk membuat reservasi baru, dan bagian bawah tombol-tombol untuk menyimpan atau membatalkan proses pembuatan reservasi dan melakukan pembayaran sewa kamar serta *check out*.

#### **4.2.5.2 Form Registrasi Kamar**

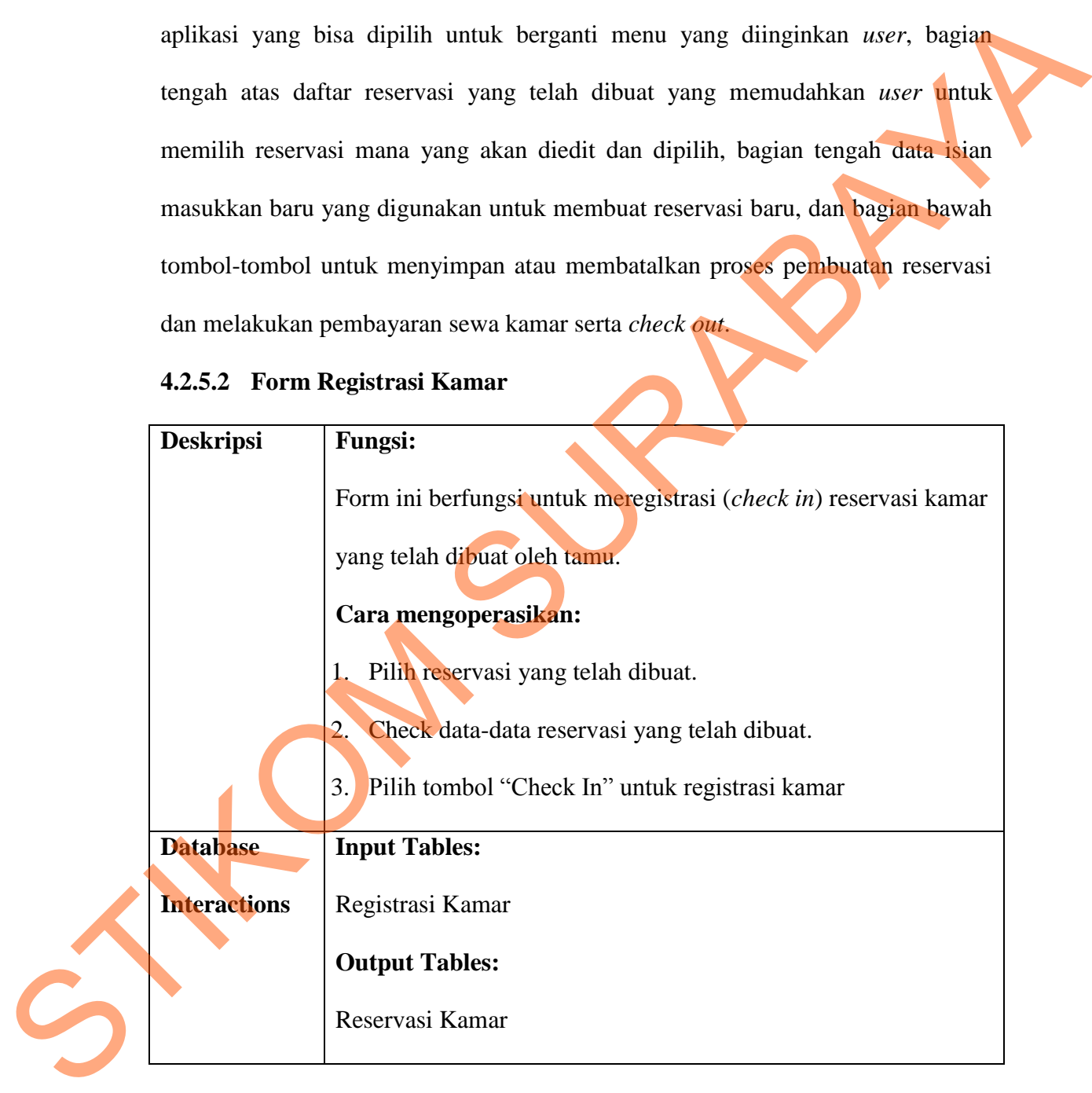

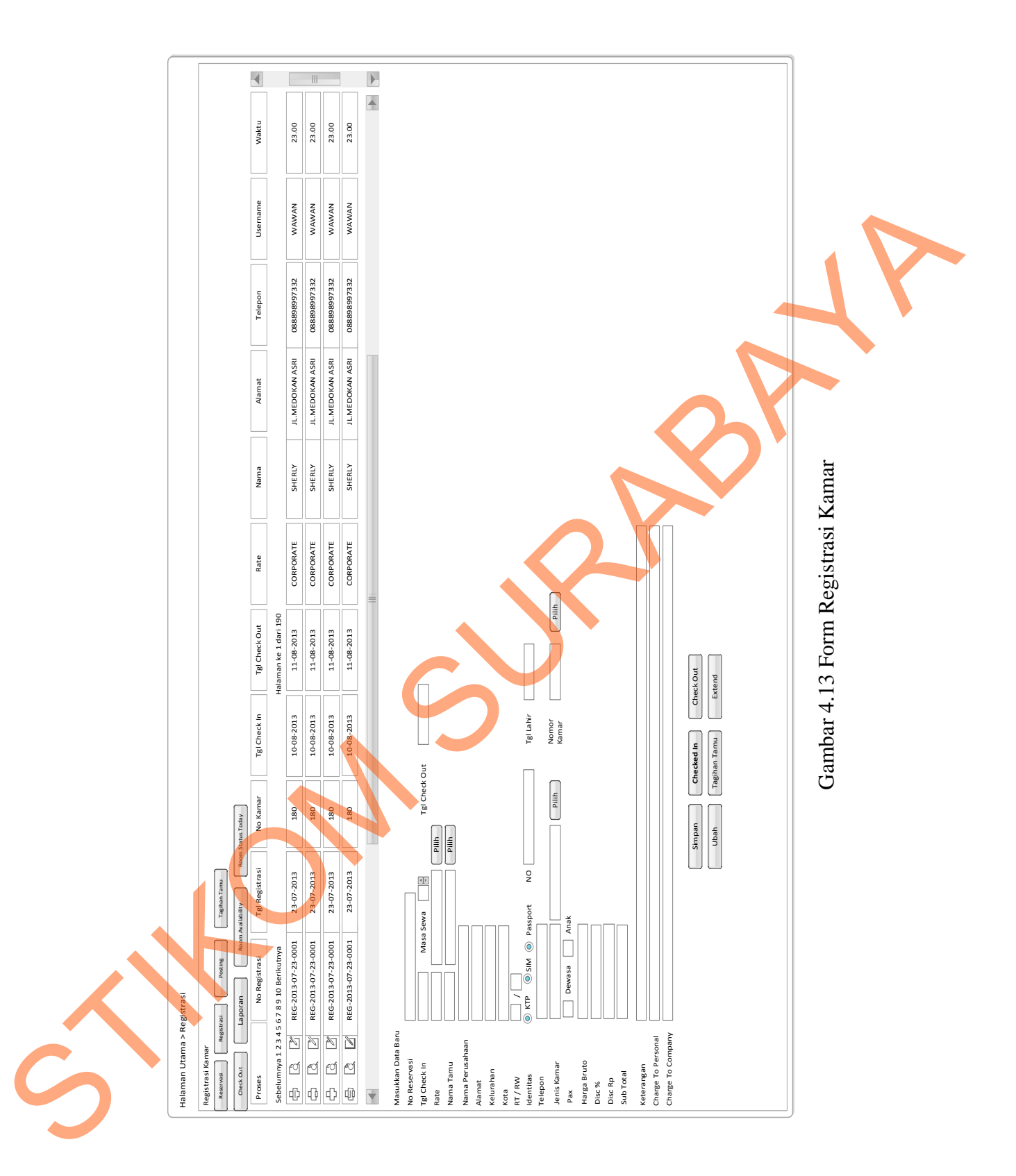

Dalam Gambar 4.13 Form Registrasi Kamar, terdapat 5 bagian yaitu bagian paling atas / *header* yang menunjukkan fungsi aplikasi yang berjalan saat ini (registrasi kamar), bagian atas menu-menu aplikasi yang terdapat dalam aplikasi yang bisa dipilih untuk berganti menu yang diinginkan *user*, bagian tengah atas daftar registrasi yang telah dibuat yang memudahkan *user* untuk memilih registrasi mana yang akan diedit dan dipilih, bagian tengah data isian masukkan baru yang digunakan untuk membuat reservasi baru, dan bagian bawah tombol-tombol untuk menyimpan pembuatan registrasi, melakukan pembayaran tagihan tamu, melakukan posting tagihan serta *check out*.

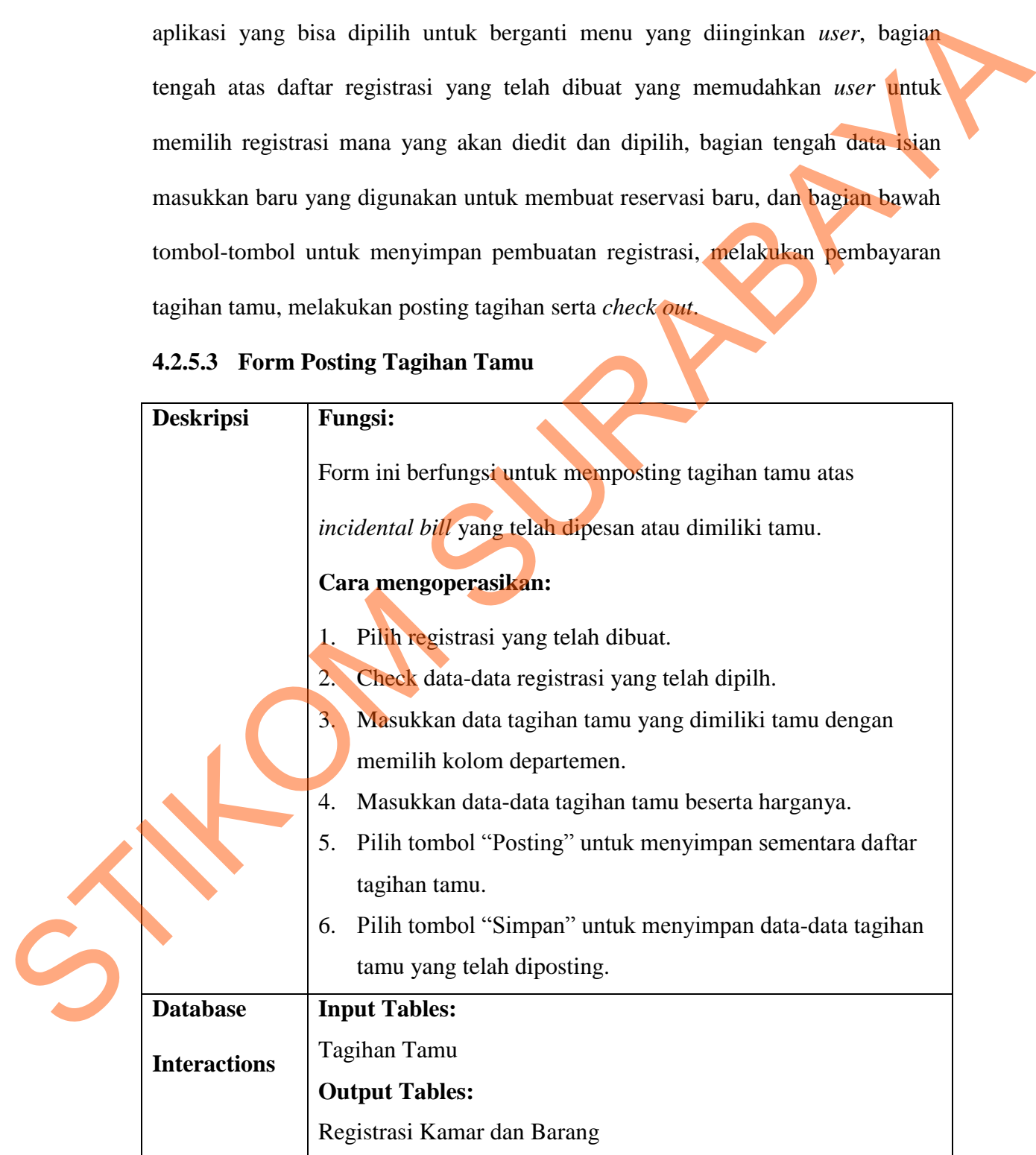

#### **4.2.5.3 Form Posting Tagihan Tamu**

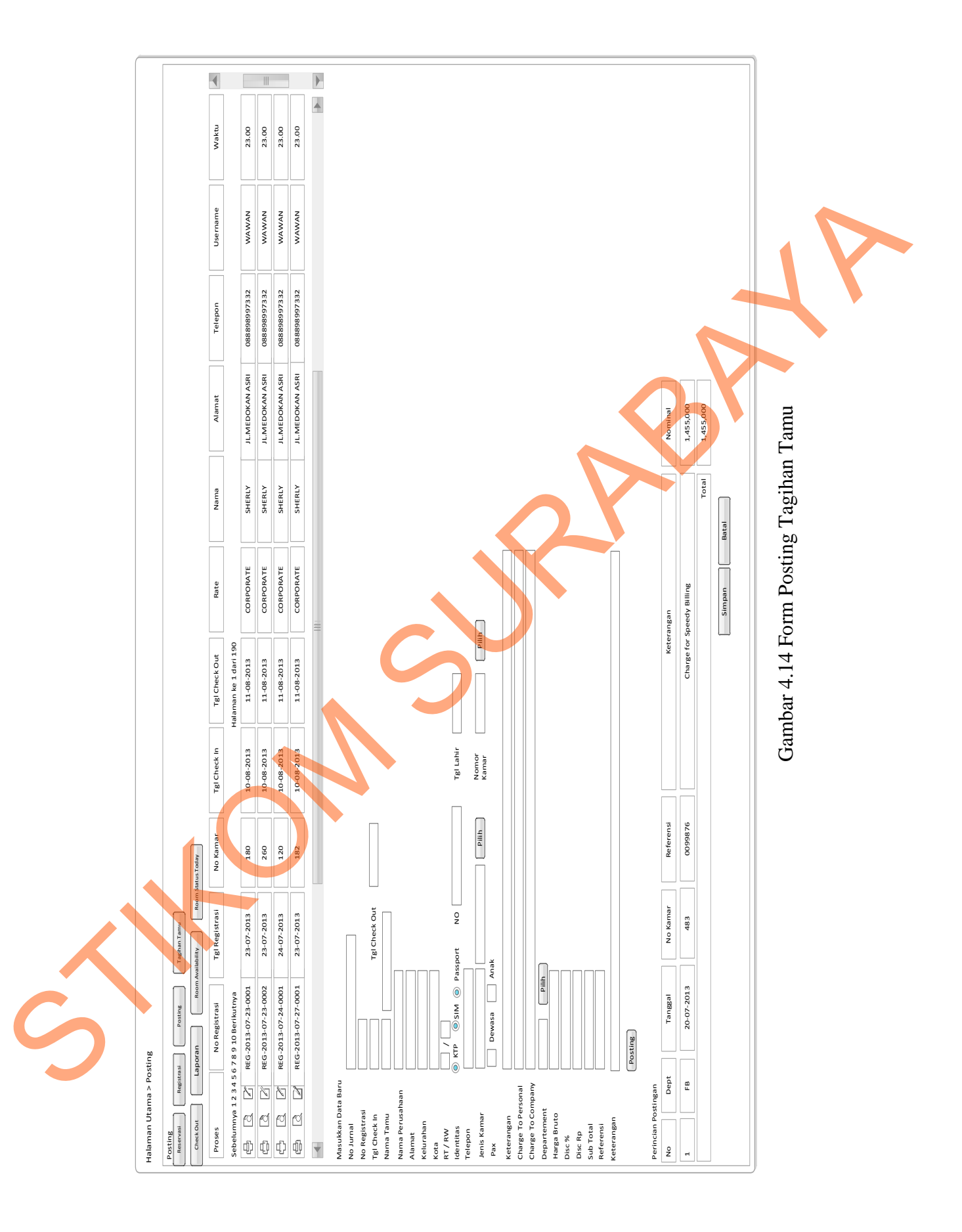

Dalam Gambar 4.14 Form Posting Tagihan Tamu, terdapat 5 bagian yaitu bagian paling atas / *header* yang menunjukkan fungsi aplikasi yang berjalan saat ini (*posting*), bagian atas menu-menu aplikasi yang terdapat dalam aplikasi yang bisa dipilih untuk berganti menu yang diinginkan *user*, bagian tengah atas daftar registrasi yang telah dibuat yang memudahkan *user* untuk memilih registrasi mana yang akan dipilih, bagian tengah data isian masukkan baru yang digunakan untuk memposting tagihan tamu baru, dan bagian bawah tomboltombol untuk menyimpan atau membatalkan postingan tagihan tamu.

# **4.2.5.4 Form Pembayaran Tagihan Tamu**

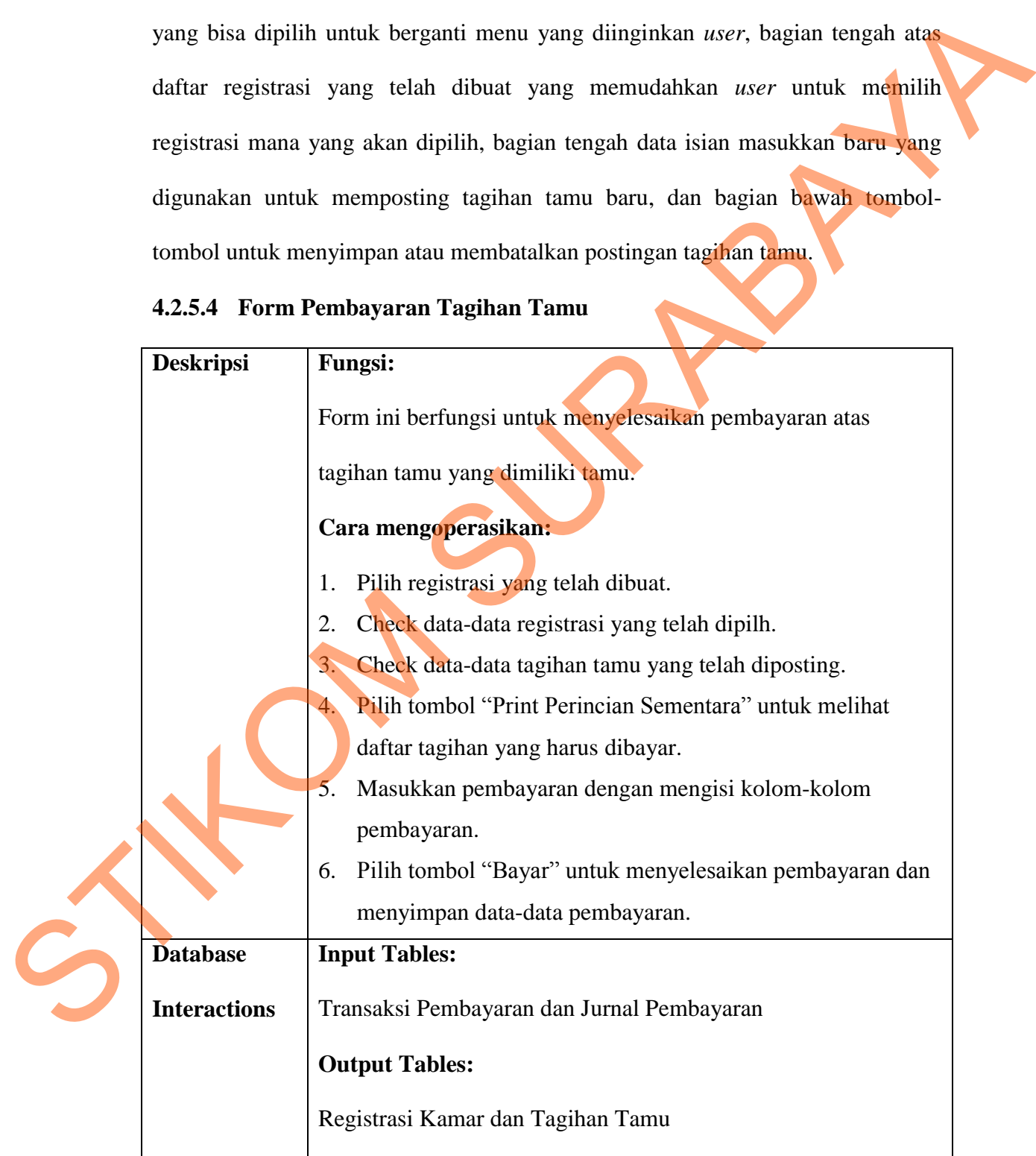

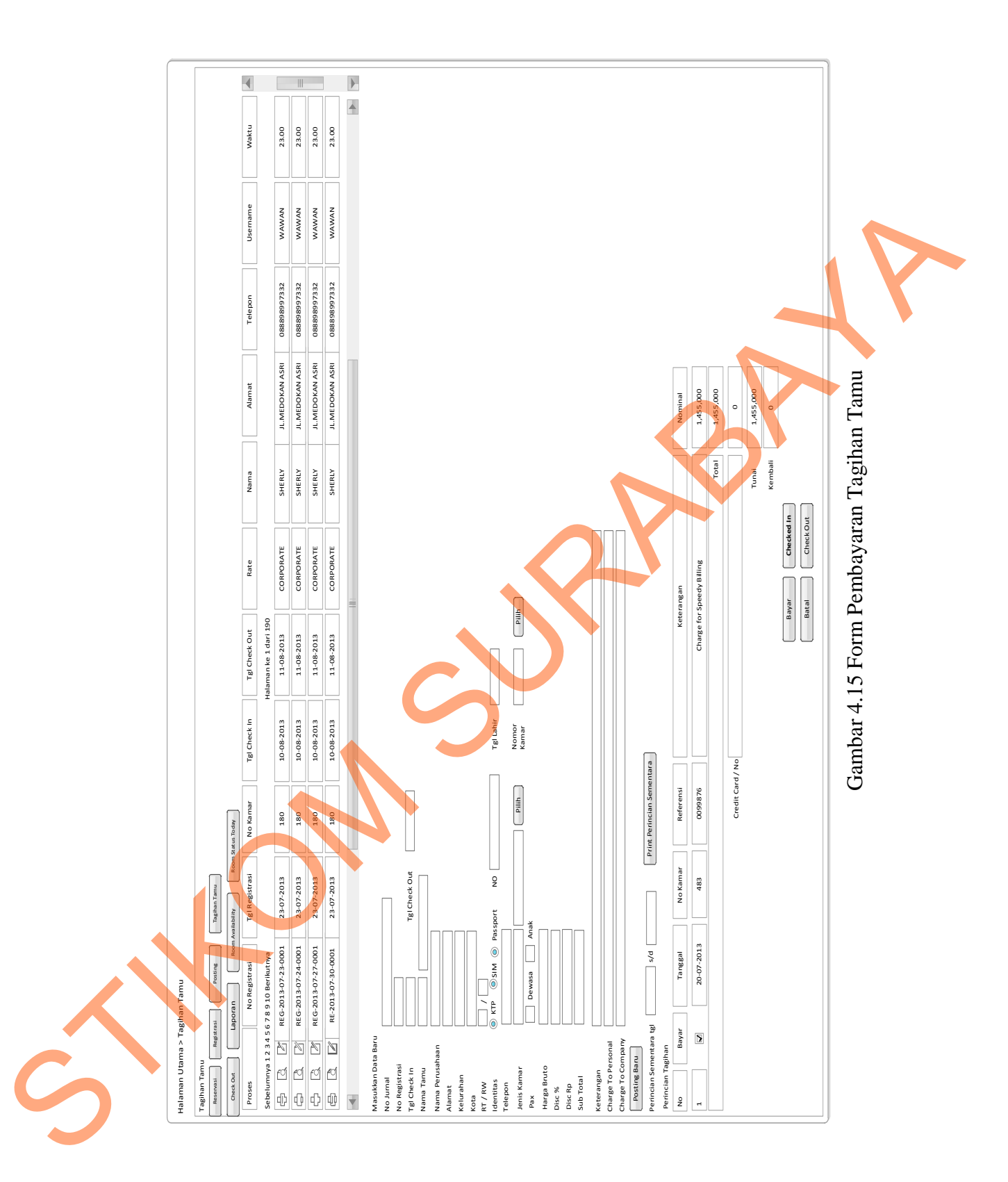

Dalam Gambar 4.15 Form Pembayaran Tagihan Tamu, terdapat 5 bagian yaitu bagian paling atas / *header* yang menunjukkan fungsi aplikasi yang berjalan saat ini (pembayaran), bagian atas menu-menu aplikasi yang terdapat dalam aplikasi yang bisa dipilih untuk berganti menu yang diinginkan *user*, bagian tengah atas daftar registrasi yang telah dibuat yang memudahkan *user* untuk memilih registrasi mana yang akan dipilih, bagian tengah data isian masukkan baru yang digunakan untuk memposting tagihan tamu baru, menampilkan daftar postingan tagihan tamu, transaksi pembayaran tamu dan bagian bawah tomboltombol untuk menyimpan atau membatalkan pembayaran tagihan tamu.

# **Deskripsi Fungsi:** Form ini berfungsi untuk menyelesaikan pembayaran atas tagihan tamu yang dimiliki tamu. **Cara mengoperasikan:** 1. Pilih jenis laporan yang diinginkan. 2. Pilih periode laporan yang diinginkan. 3. Pilih tombol "Tampilkan" untuk menampilkan laporan yang diinginkan. 4. Sistem akan menampilkan laporan yang diinginkan. **Database Interactions Input Tables:** Transaksi Pembayaran dan Jurnal Pembayaran **Output Tables:** Registrasi Kamar dan Tagihan Tamu enpikasi yang bisa dipilih untuk herganti menu yang diinginkan *user*, bagian<br>tengah atas daftar registrasi yang telah dibuat yang memudahkan *user* bintak<br>memilih registrasi mana yang akan dipilih, bagian tengah data isia

#### **4.2.5.5 Form Membuat Laporan**

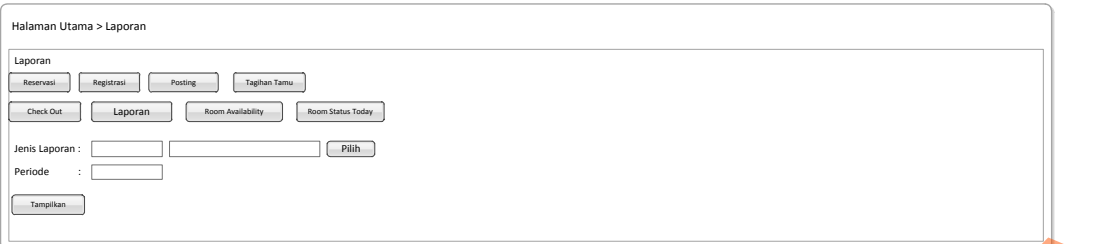

Gambar 4.16 Membuat Laporan

Dalam Gambar 4.16 Form Membuat Laporan, terdapat 4 bagian yaitu bagian paling atas / *header* yang menunjukkan fungsi aplikasi yang berjalan saat ini (laporan), bagian atas menu-menu aplikasi yang terdapat dalam aplikasi yang bisa dipilih untuk berganti menu yang diinginkan *user*, bagian tengah data isian jenis dan periode laporan yang diinginkan, dan bagian bawah tombol tampilkan untuk menampilkan laporan yang diinginkan. Gambar 4.16 Membuat Laporan<br>
Dalam Gambar 4.16 Form Membuat Laporan, terdapat dan artikasi yang berjadi asali<br>
ii (laporan), bagian atas menu-menu aplikasi yang terdapat dan aplikasi yang bisa dipilih untuk berganti menu y

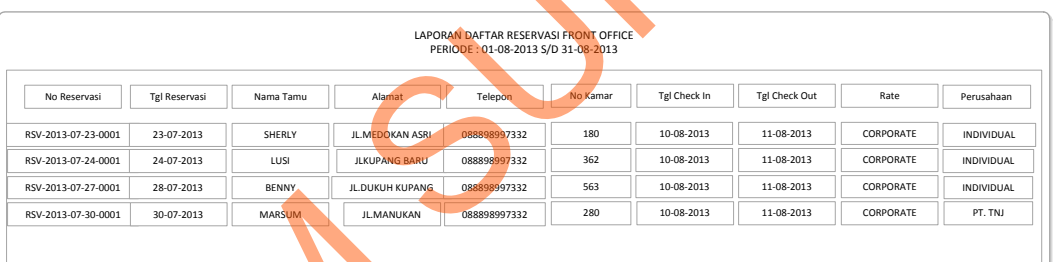

Gambar 4.17 Form Laporan Reservasi Kamar

Dalam Gambar 4.17 Form Laporan Reservasi Kamar, terdapat 2 bagian yaitu bagian paling atas / *header* yang menunjukkan judul atau jenis laporan yang ditampilkan, dan bagian bawah merupakan daftar reservasi yang sesuai dengan periode laporan reservasi yang diinginkan.

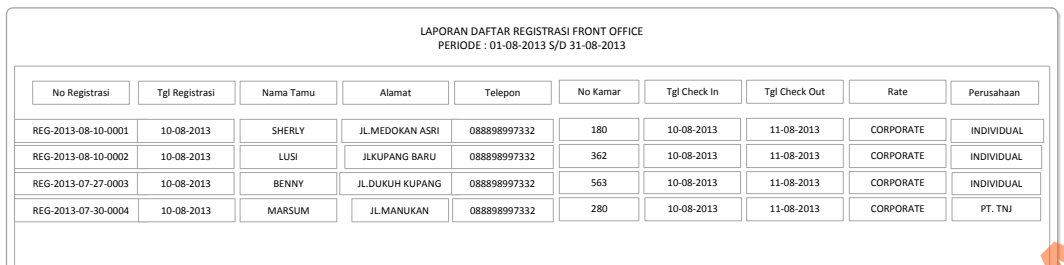

Gambar 4.18 Form Laporan Registrasi Kamar

Dalam Gambar 4.18 Form Laporan Registrasi Kamar, terdapat 2 bagian yaitu bagian paling atas / *header* yang menunjukkan judul atau jenis laporan yang ditampilkan, dan bagian bawah merupakan daftar registrasi kamar yang sesuai dengan periode laporan reservasi yang diinginkan.

| LAPORAN PENDAPATAN FRONT OFFICE<br>PERIODE: 01-08-2013 S/D 31-08-2013 |          |                     |              |       |      |                     |            |            |              |         |            |
|-----------------------------------------------------------------------|----------|---------------------|--------------|-------|------|---------------------|------------|------------|--------------|---------|------------|
| Nama Tamu                                                             | No Kamar | No Jurnal           | Total        | Debit |      | <b>Kartu Kredit</b> |            | Transfer   | Cash         | Voucher | Keterangan |
| SHERLY                                                                | 180      | JRN-2013-07-27-0001 | 600,000.00   |       | 0.00 |                     | 0.00       | 600,000.00 | 0.00         | 0.00    | OR 00879   |
| LUSI                                                                  | 362      | JRN-2013-07-28-0001 | 2,000,000.00 |       | 0.00 |                     | 0.00       | 0.00       | 2,000,000.00 | 0.00    | OR 00880   |
| BENNY                                                                 | 563      | JRN-2013-07-30-0001 | 1,500,000.00 |       | 0.00 |                     | 0.00       | 0.00       | 1,500,000.00 | 0.00    | OR 89000   |
| <b>DIMAS</b>                                                          | 222      | JRN-2013-30-07-0002 | 400,000.00   |       | 0.00 |                     | 400,000.00 | 0.00       | 0.00         | 0.00    | VISITOR 1  |
| 4,500,000.00<br>Sub Total                                             |          |                     |              |       | 0.00 |                     | 400,000.00 | 600,000.00 | 3,500,000.00 | 0.00    |            |
| <b>Grand Total</b><br>4,500,000.00                                    |          |                     |              |       | 0.00 |                     | 400,000.00 | 600,000.00 | 3,500,000.00 | 0.00    |            |
|                                                                       |          |                     |              |       |      |                     |            |            |              |         |            |

Gambar 4.19 Form Laporan Pendapatan FO

Dalam Gambar 4.19 Form Laporan Pendapatan FO, terdapat 3 bagian yaitu bagian paling atas / *header* yang menunjukkan judul atau jenis laporan yang ditampilkan, bagian tengah merupakan daftar pendapatan yang sesuai dengan periode laporan reservasi yang diinginkan, dan bagian bawah merupakan sub total dan grand total pendapatan FO selama periode yang diinginkan. Standard Hart Strom Laporan Registrasi Kamar<br>
Dalum Gambar 4.18 Form Laporan Registrasi Kamar<br>
Statio bagian paling atas / heeder yang menunjukkan judul atau jenis laporan yang asusu<br>
dengan periode laporan reservasi yang

#### **4.2.6 Uji Kelayakan Perancangan Sistem**

Untuk mengetahui performa dan kinerja hasil perancangan sistem yang akan digunakan ini diperlukan review atau FTR (*Formal Tecnical Review*) dari aktor yang menggunakan aplikasi ini, diantaranya antara lain :

![](_page_42_Picture_118.jpeg)

#### 1. Tamu *(Kuesioner FTR terlampir di Lampiran-10*)

Dari hasil FTR diatas maka didapatkan hasil bahwa aktor tamu dari 5 pertanyaan yang diberikan, menjawab "Ya" sebanyak 5 (lima) dan menjawab "Tidak" sebanyak 0 (nol). Maka presentase kelayakan perancangan sistem informasi persewaan apartemen ini sebesar 100%.

![](_page_43_Picture_117.jpeg)

#### 2. Front Office Manager *(Kuesioner FTR terlampir di Lampiran-11*)

Dari hasil FTR diatas maka didapatkan hasil bahwa *Front Office Manager* dari 5 pertanyaan yang diberikan, menjawab "Ya" sebanyak 5 (lima) dan menjawab "Tidak" sebanyak 0 (nol). Maka presentase kelayakan perancangan sistem informasi persewaan apartemen ini sebesar 100%.

|                                                                           | No                                              | Pertanyaan                                                              | Jawaban |       |  |  |  |  |  |
|---------------------------------------------------------------------------|-------------------------------------------------|-------------------------------------------------------------------------|---------|-------|--|--|--|--|--|
|                                                                           |                                                 |                                                                         | Ya      | Tidak |  |  |  |  |  |
|                                                                           | $\mathbf{1}$                                    | Apakah menu-menu yang terdapat pada rancangan sistem                    |         |       |  |  |  |  |  |
|                                                                           |                                                 | informasi persewaan apartemen sesuai dengan kebutuhan?                  |         |       |  |  |  |  |  |
|                                                                           | $\overline{2}$                                  | Apakah rancangan sistem informasi persewaan apartemen                   |         |       |  |  |  |  |  |
|                                                                           |                                                 | sesuai dengan harapan?                                                  |         |       |  |  |  |  |  |
|                                                                           | 3                                               | Apakah rancangan sistem informasi persewaan apartemen                   | ✓       |       |  |  |  |  |  |
|                                                                           |                                                 | ini sudah memberikan informasi yang cukup jelas?                        |         |       |  |  |  |  |  |
|                                                                           | $\overline{4}$                                  | Apakah proses pembuatan laporan postingan tagihan tamu di               |         |       |  |  |  |  |  |
|                                                                           |                                                 | rancangan sistem informasi persewaan apartemen ini mudah                | ✓       |       |  |  |  |  |  |
|                                                                           |                                                 | dipahami?                                                               |         |       |  |  |  |  |  |
|                                                                           | 5                                               | Apakah informasi yang dihasilkan dalam rancangan sistem                 |         |       |  |  |  |  |  |
|                                                                           |                                                 | informasi persewaan apartemen ini bisa membantu dalam                   | ✓       |       |  |  |  |  |  |
|                                                                           |                                                 | pembuatan usulan kebijakan kepada manajemen?                            |         |       |  |  |  |  |  |
|                                                                           |                                                 | Dari hasil FTR diatas maka didapatkan hasil bahwa aktor tamu dari 5     |         |       |  |  |  |  |  |
|                                                                           |                                                 | pertanyaan yang diberikan, menjawab "Ya" sebanyak 5 (lima) dan menjawab |         |       |  |  |  |  |  |
| sebanyak 0 (nol). Maka presentase kelayakan perancangan sistem<br>"Tidak" |                                                 |                                                                         |         |       |  |  |  |  |  |
|                                                                           | informasi persewaan apartemen ini sebesar 100%. |                                                                         |         |       |  |  |  |  |  |
|                                                                           |                                                 |                                                                         |         |       |  |  |  |  |  |

3. Departemen-departemen lain *(Kuesioner FTR terlampir di Lampiran-12*)

|                                                                                                    | No                                                                  | Pertanyaan                                               | Jawaban |       |  |  |  |  |  |                                                |
|----------------------------------------------------------------------------------------------------|---------------------------------------------------------------------|----------------------------------------------------------|---------|-------|--|--|--|--|--|------------------------------------------------|
|                                                                                                    |                                                                     |                                                          | Ya      | Tidak |  |  |  |  |  |                                                |
|                                                                                                    | $\mathbf{1}$                                                        | Apakah menu-menu yang terdapat pada rancangan sistem     |         |       |  |  |  |  |  |                                                |
|                                                                                                    |                                                                     | informasi persewaan apartemen sesuai dengan kebutuhan?   |         |       |  |  |  |  |  |                                                |
|                                                                                                    | $\overline{2}$                                                      | Apakah rancangan sistem informasi persewaan apartemen    |         |       |  |  |  |  |  |                                                |
|                                                                                                    |                                                                     | sesuai dengan harapan?                                   |         |       |  |  |  |  |  |                                                |
|                                                                                                    | 3                                                                   | Apakah rancangan sistem informasi persewaan apartemen    |         |       |  |  |  |  |  |                                                |
|                                                                                                    |                                                                     | ini sudah memberikan informasi yang cukup jelas?         |         |       |  |  |  |  |  |                                                |
|                                                                                                    | $\overline{4}$                                                      | Apakah proses pembuatan laporan keuangan di rancangan    |         |       |  |  |  |  |  |                                                |
|                                                                                                    |                                                                     | sistem informasi persewaan apartemen ini mudah dipahami? |         |       |  |  |  |  |  |                                                |
|                                                                                                    | 5                                                                   | Apakah informasi yang dihasilkan dalam rancangan sistem  |         |       |  |  |  |  |  |                                                |
|                                                                                                    |                                                                     | informasi persewaan apartemen ini bisa membantu dalam    | ✓       |       |  |  |  |  |  |                                                |
|                                                                                                    |                                                                     | pembuatan usulan kebijakan kepada manajemen?             |         |       |  |  |  |  |  |                                                |
|                                                                                                    | Dari hasil FTR diatas maka didapatkan hasil bahwa aktor tamu dari 5 |                                                          |         |       |  |  |  |  |  |                                                |
| pertanyaan yang diberikan, menjawab "Ya" sebanyak 5 (lima) dan menjawab<br>"Tidak" sebanyak 0 (nol). Maka presentase kelayakan perancangan sistem |                                                                     |                                                          |         |       |  |  |  |  |  |                                                |
|                                                                                                    |                                                                     |                                                          |         |       |  |  |  |  |  | informasi persewaan apartemen ini sebesar 100% |
|                                                                                                    |                                                                     |                                                          |         |       |  |  |  |  |  |                                                |
|                                                                                                    |                                                                     |                                                          |         |       |  |  |  |  |  |                                                |
| 5                                                                                                    |                                                                     |                                                          |         |       |  |  |  |  |  |                                                |
|                                                                                                    |                                                                     |                                                          |         |       |  |  |  |  |  |                                                |

4. Keuangan *(Kuesioner FTR terlampir di Lampiran-13*)